**ユーザーガイド - 日本語**

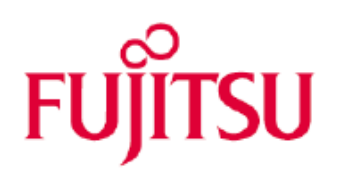

# **RackCDU モニタリングシステム ユーザーガイド**

この文書では、RackCDU モニタリングシステムのセットアップ手順と、その機能について記載しています。

# **改版履歴:**

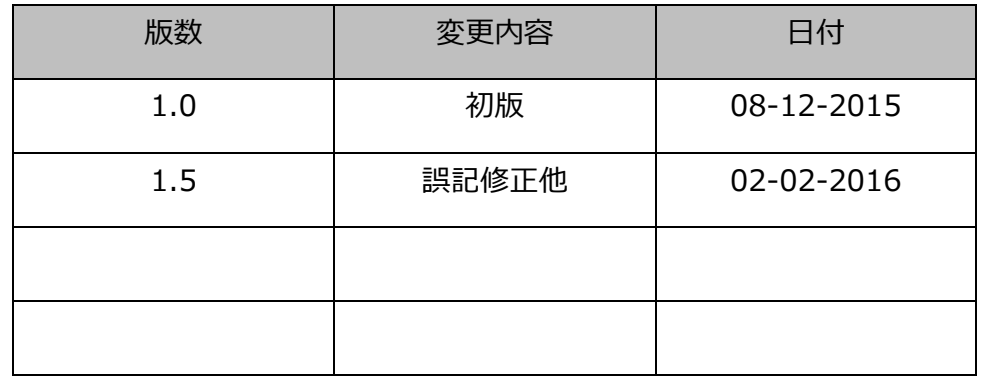

# 1 目次

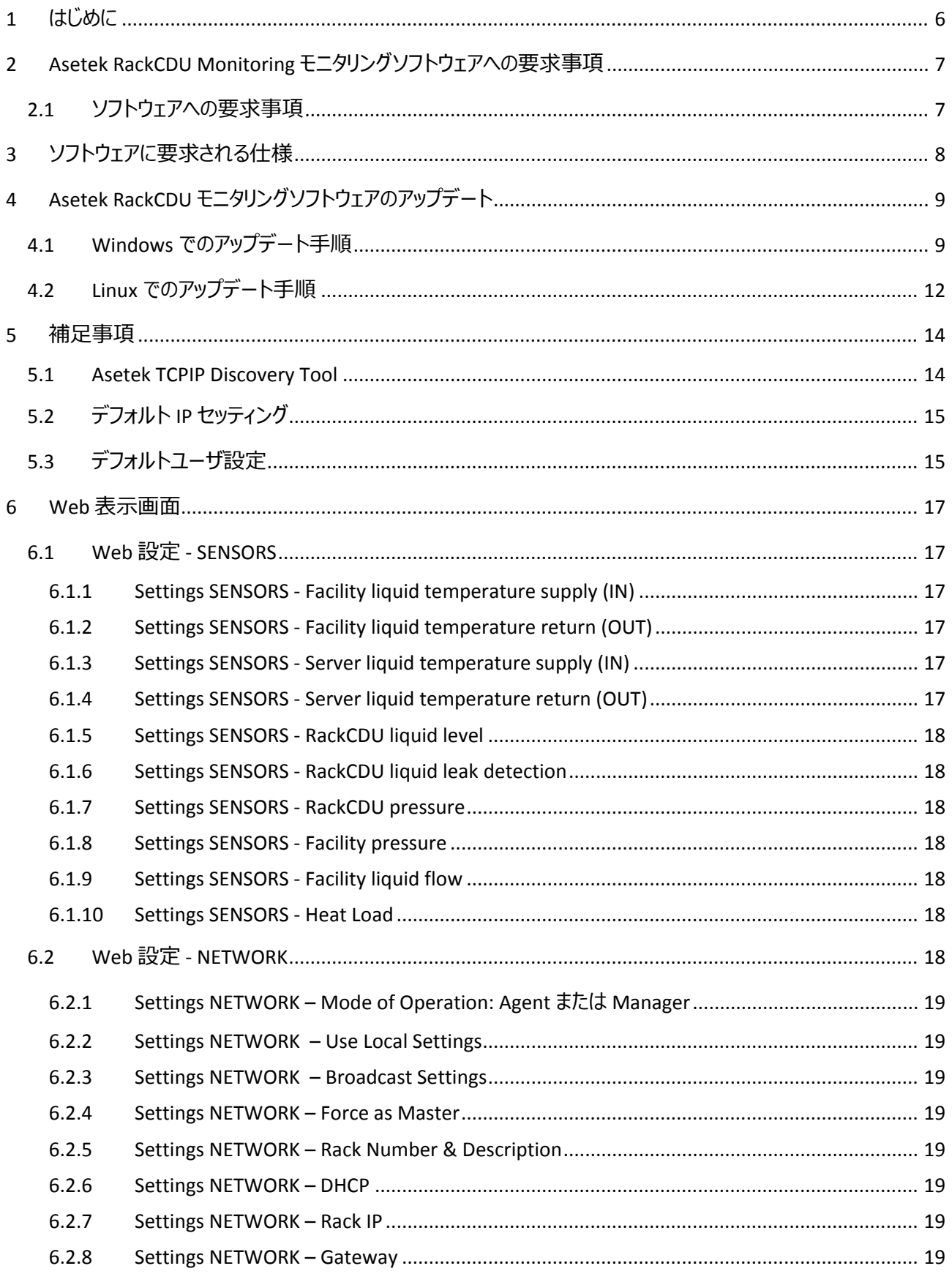

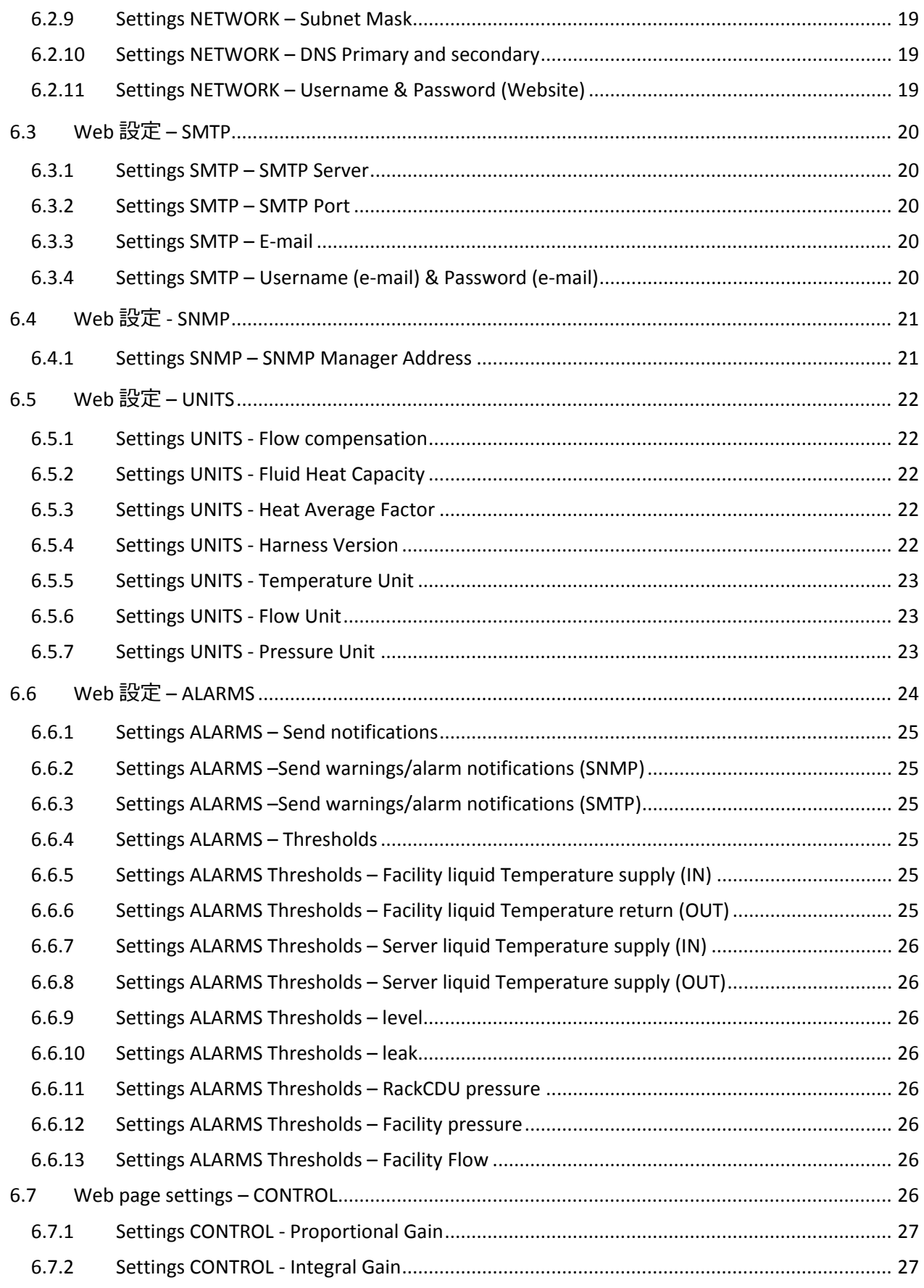

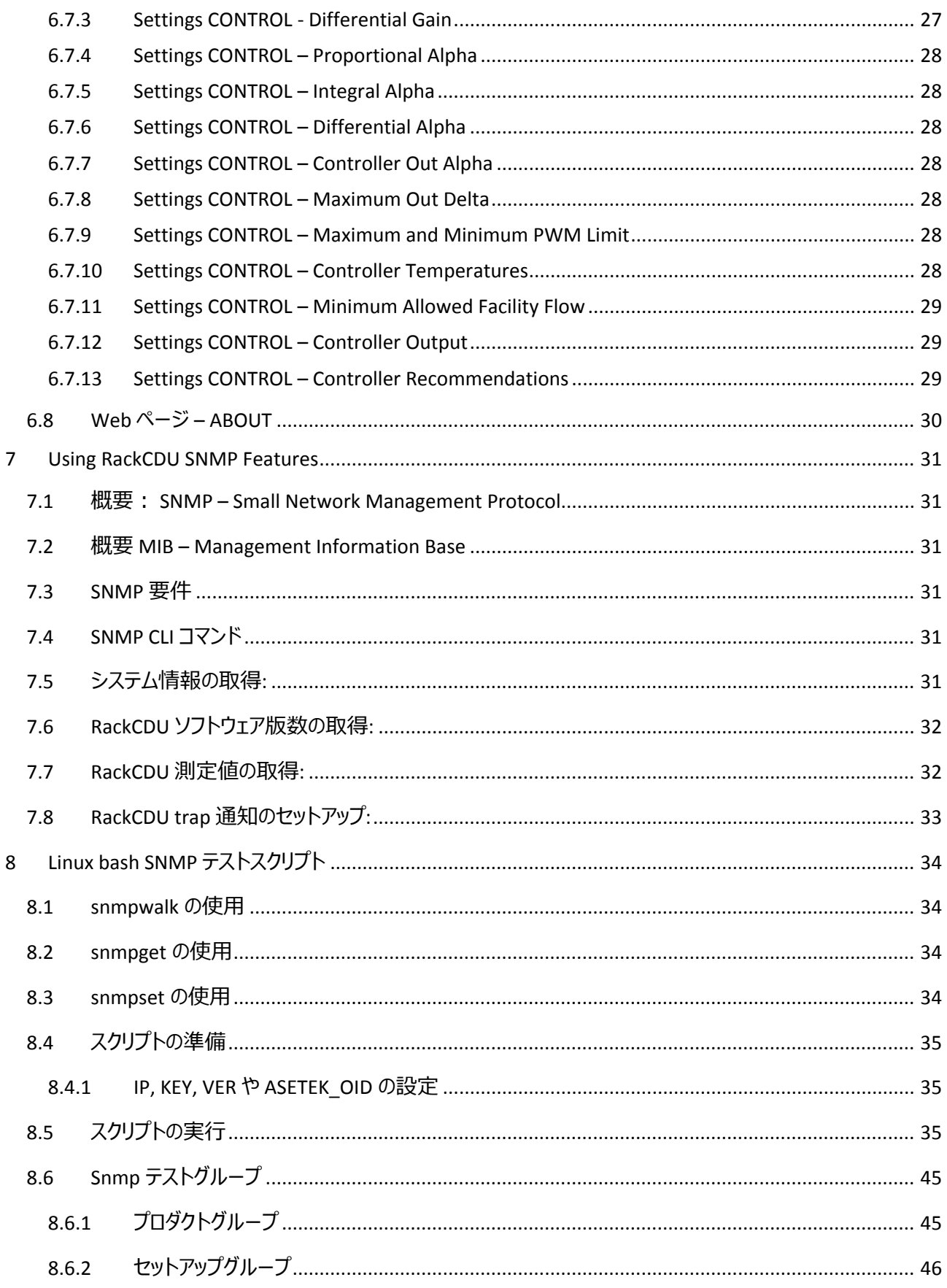

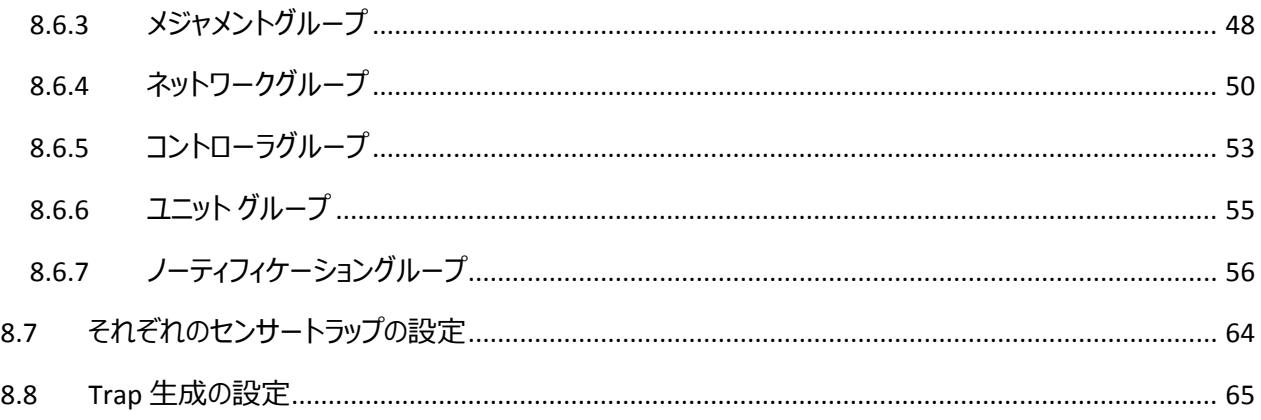

# <span id="page-6-0"></span>**1** はじめに

# 著作権および商標

Copyright © 2016 Fujitsu Technology Solutions GmbH.

All rights reserved.

お届けまでの日数は在庫状況によって異なります。技術的修正の権利を有します。

使用されているハードウェア名およびソフトウェア名は、各社の商標です。

– 本書の内容は、改善のため事前連絡なしに変更することがあります。

– 本書に記載されたデータの使用に起因する、第三者の特許権およびその他の権利の侵害に

ついては、当社はその責を負いません。

– 無断転載を禁じます。

# <span id="page-7-0"></span>**2 Asetek RackCDU Monitoring** モニタリングソフトウェアへの要求事項

製品要求事項(PRD)により、この製品には以下の項目が要求されています。

- サーバラック、RackCDU 水冷システムのメンテナンス
- RackCDU のメンテナンス
- RackCDU の監視
- 省電力
- 設置環境要件

ソフトウェアへの要求事項を事項に記載します。

# <span id="page-7-1"></span>2.1 ソフトウェアへの要求事項

PRD により以下のセンサー・水管設備は定義されます。

- 4つの温度センサー
- 2 つの圧力計
- 1つの流量計
- 1 つのバルブ

ソフトウェアによりこれらのセンサーを監視することができます。監視は、Small Network Management Protocol (SNMP)を使用して行われます。監視を行うにはシステムからの入出力が必要で、入出力を行うのが SNMP です。 デモや小規模ネットワークでは、この監視やネットワークを web インターフェイスで行うことが可能です。また、Simple Mail Transfer Protocol (SMTP)により、重要な Warning や Alarm の情報を得ることができます。 さらに、ソフトウェアは設備側の水温の制御や、間接的にバルブを用いて 2 次冷却水の制御をしなくてはなりませ ん。このシステムのセットアップは SNMP により自動的に行われます。 2 次冷却水の温度や流量は、PRD での要求 事項を満たすことにより、制御することが可能です。

# <span id="page-8-0"></span>**3** ソフトウェアに要求される仕様

ソフトウェアには以下のモジュールが含まれなければなりません。

- SNMP モジュール 自動入出力のための CLI インターフェイス
- WEB モジュール (HTML5, CSS3) マニュアル入出力のための GUI
- SMTP モジュール E-mail によるウォーニング・アラーム
- TCPIPv4 他のイーサネットモジュールのためのトランスポート層
- 測定モジュール センサー入力
- 制御モジュール RackCDU のバルブ制御
- イーサネットバグ修正モジュール ソフトウェアアップデート

以上の項目は、Agent モジュールにより収集されます。Agent モジュールを管理するのが Manager モジュールです。

• Manager モジュール – Agent の管理

ソフトウェアモジュールは、Real-time operating system (RTOS)に準拠しています。デバッグ修正には RS232 の接続 が必要です。

# <span id="page-9-0"></span>**4 Asetek RackCDU** モニタリングソフトウェアのアップデート

ファームウェアのアップデートには、Windows か Linux の環境が必要です。アップデートは Trivial File Transport Protocol (TFTP)を使用して行います。以下に、windows と Linux での update 手順を記載します。

# <span id="page-9-1"></span>4.1 Windows でのアップデート手順

1. TFTP が windows で有効になっていることを確認します

コントロールパネルを開き、コントロールパネル\プログラム\プログラムと機能から、"Windows 機能の有効化 または無効化"を選択してください。"TFTP クライアント"のチェックボックスが有効になっていることを確認して ください。

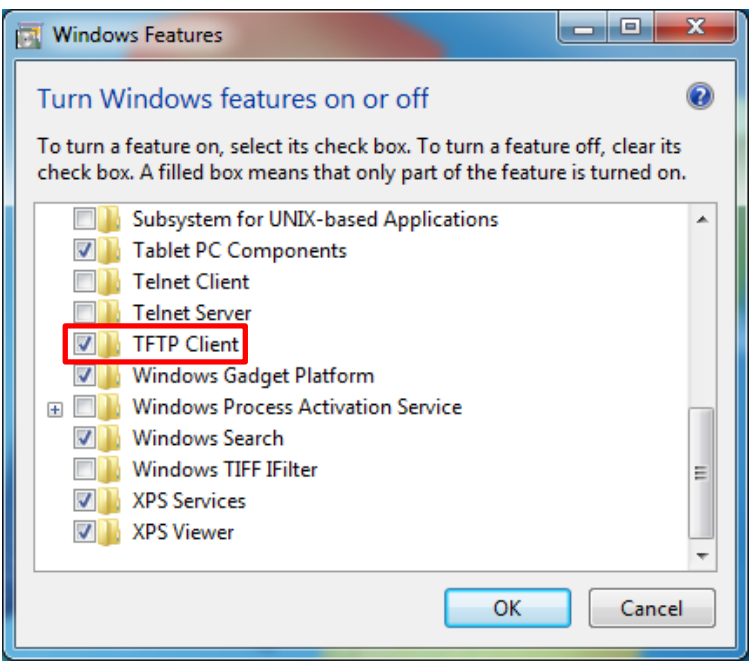

2. コマンドプロンプト画面からソフトウェアをアップデートします:

コマンドプロンプト画面を開きます

バイナリファイル[*WebAgent.hex*]が保存されたファイルで tftp コマンドを実行します。 [例]

*tftp –i {IP address} put WebAgent.hex WebAgent.hex* (E.g. *tftp –i 192.168.0.118 put WebAgent.hex WebAgent.hex*)

約 10 秒後に、転送完了が表示されます。

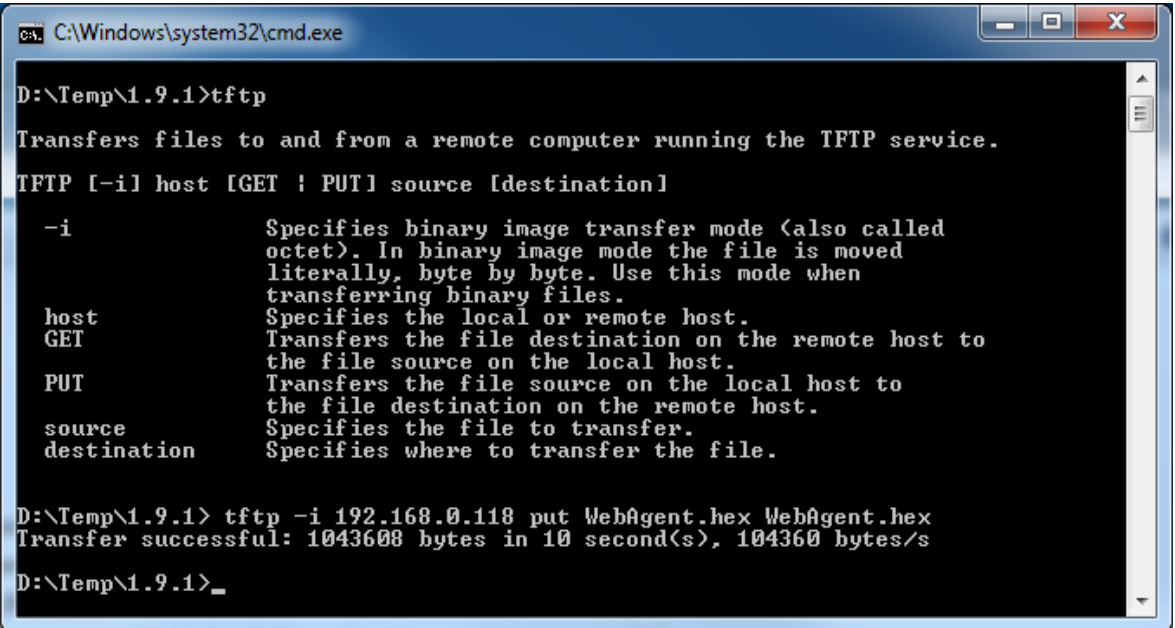

3. ソフトウェアがアップデートされたことを確認します:

RackCDU モニタリングの Web 画面を開きます **ABOUT** のページで、ソフトウェアの版数が正しいことを確認します。 (動作確認済みの Web ブラウザは、Internet Explorer, Chrome と Firefox です)

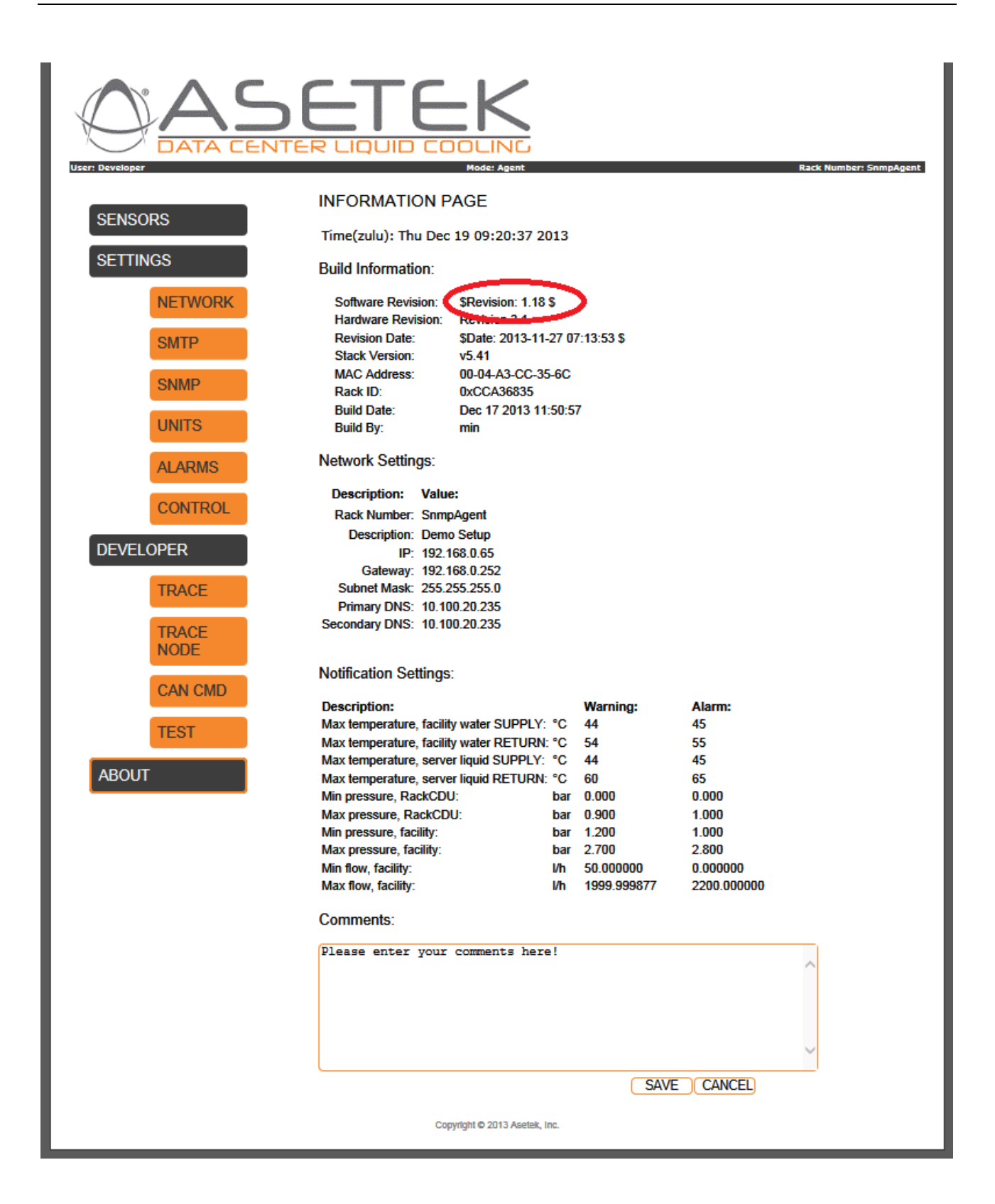

# <span id="page-12-0"></span>4.2 Linux でのアップデート手順

1. tftp を使用してアップデートします:

バイナリファイル[*WebAgent.hex*]が保存されたディレクトリに移動し、tftp を実行します。

[例] *tftp connect {IP address}* (e.g. *connect 192.168.0.118*) *binary put WebAgent.hex*

約 10 秒後に、転送完了が表示されます。

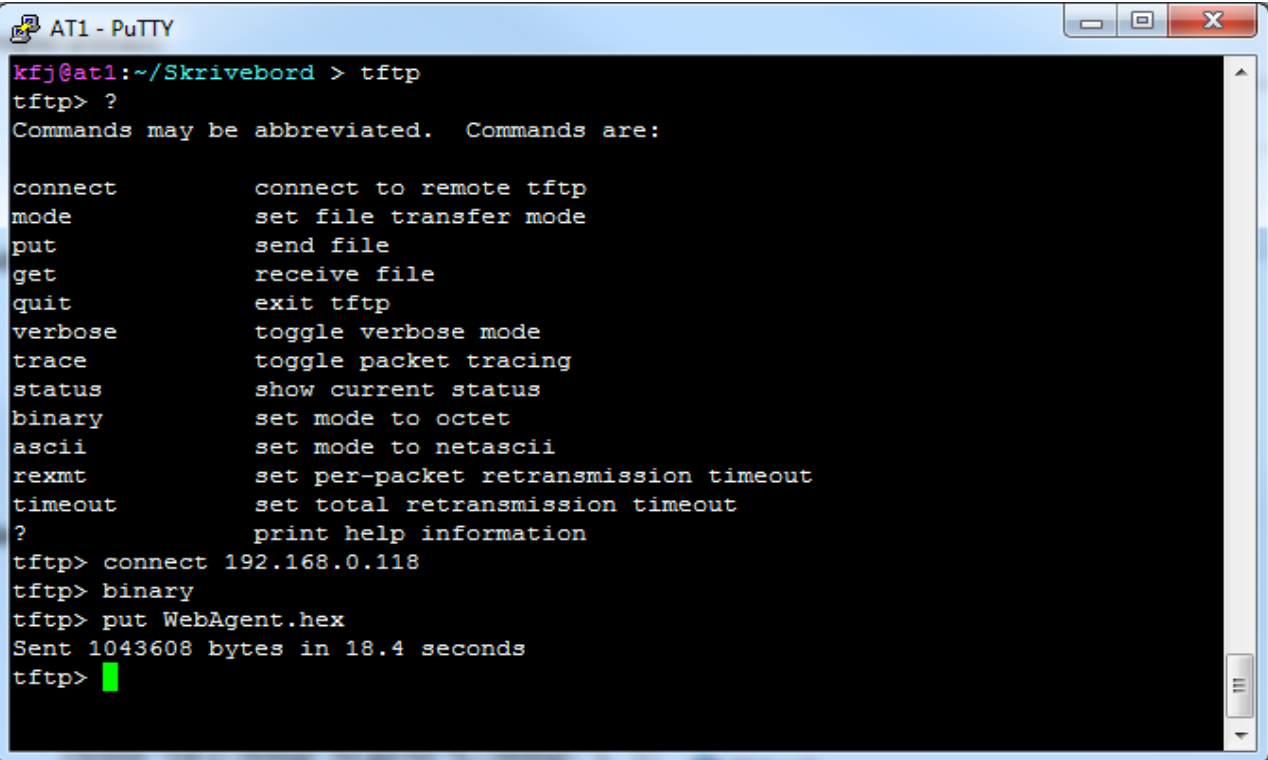

2. ソフトウェアがアップデートされたことを確認します:

RackCDU モニタリングの Web 画面を開きます **ABOUT** のページで、ソフトウェアの版数が正しいことを確認します。

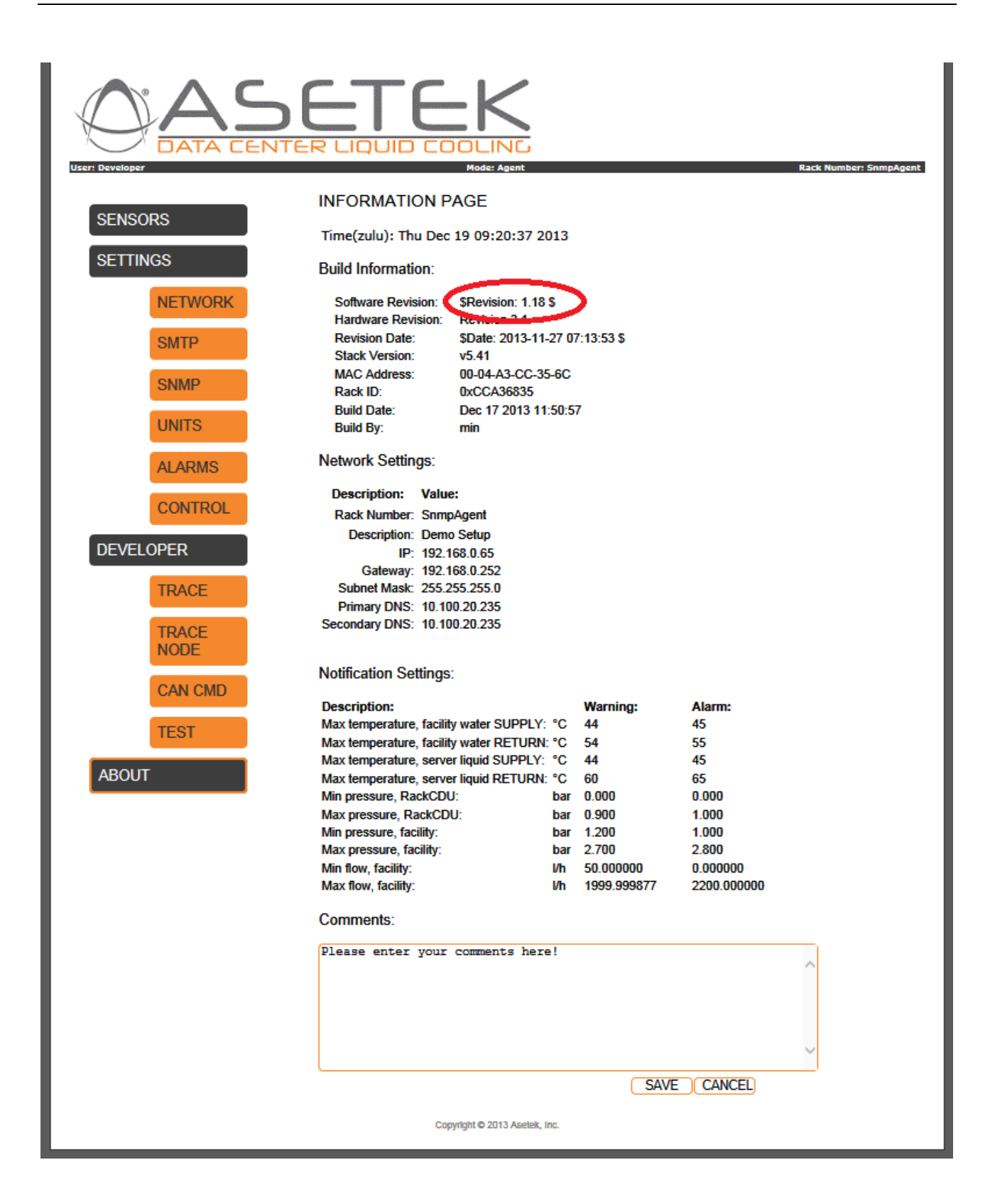

# <span id="page-14-0"></span>**5** 補足事項

- <span id="page-14-1"></span>5.1 Asetek TCPIP Discovery Tool
	- Asetek TCPIP Discovery Tool は subnet 内で RackCDU モニタリングコントロールボックスを検索する java ア プリケーションです。

TCPIP Discovery Tool "*TCPIP Discoverer.jar"* を開くか、コマンドプロンプトから *java –jar TCPIP Discoverer.jar* を実行します。

Discover Devices をクリックして、RackCDU モニタリングコントロールボックスを検索します。

Click on the name of the desired 対象の RackCDU モニタリングコントロールボックスをクリックして、web 画 面にアクセスします。

Asetek RackCDU モニタリングコントロールシステムを出荷時の設定にリセットします:

● Web 画面上から:

**UNITS** ページから、**FACTORY DEFAULT** ボタンを実行します

数秒後、ブラウザより以下のエラーメッセージが表示されます

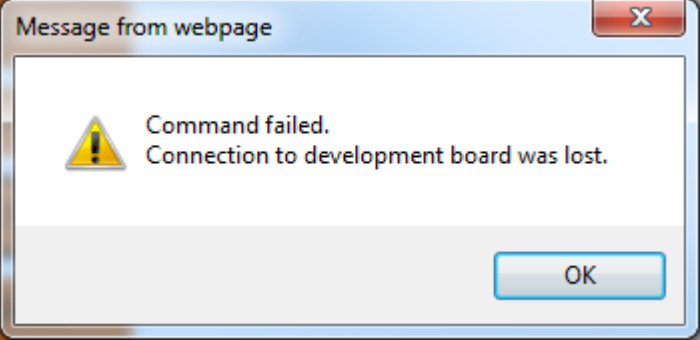

*OK* を実行し、デフォルトの静的 IP アドレス(192.168.0.199)の上に、DHCP から提供された IP アドレスを入 力します。

• 本体から:

RackCDU からコントロールボックスを取り外します。

コントロールボックスの天板を取り外します。

SW2 を 5-10 秒、押下し続けます。

注意: この作業により、IP アドレスを含む工場設定のすべてがリセットされます

# <span id="page-15-0"></span>5.2 デフォルト IP セッティング

- 1. 静的 IP address: 192.168.0.199
- 2. サブネットマスク: 255.255.255.0
- 3. ゲートウェイ: 192.168.0.252
- 4. DHCP:有効

# <span id="page-15-1"></span>5.3 デフォルトユーザ設定

- 5. User web ページにアクセスするために必要なアカウントの情報です: Username: user Password: user
- 6. Admin web ページにアクセスして RackCDU コントロールモニタリングシステムの設定を変更するために必 要なアカウントの情報です: Username: admin Password: admin

注意: 通常の運用では User をご使用ください。RackCDU の設定値を変更したい場合にのみ、Admin アカウントを ご使用ください。

注意: Admin または User でログインした後、下図に示すように web 画面の表示が正しくない場合は、ブラウザの 設定を変更してください。

- 1. Internet Explore –[ツール]-[ 互換表示設定 ]
- 2. [イントラネット サイトを互換表示で表示する ]のチェックをはずします

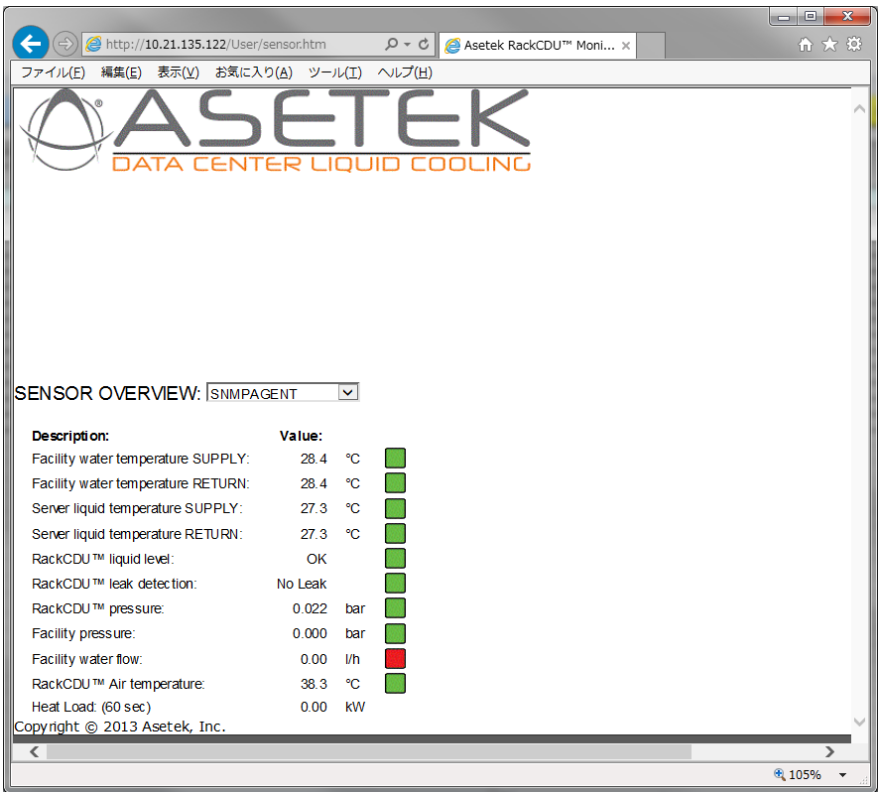

# <span id="page-17-0"></span>**6 Web** 表示画面

<span id="page-17-1"></span>使用中の RackCDU からは以下の画面表示の内容が取得できます。

### 6.1 Web 設定 - SENSORS

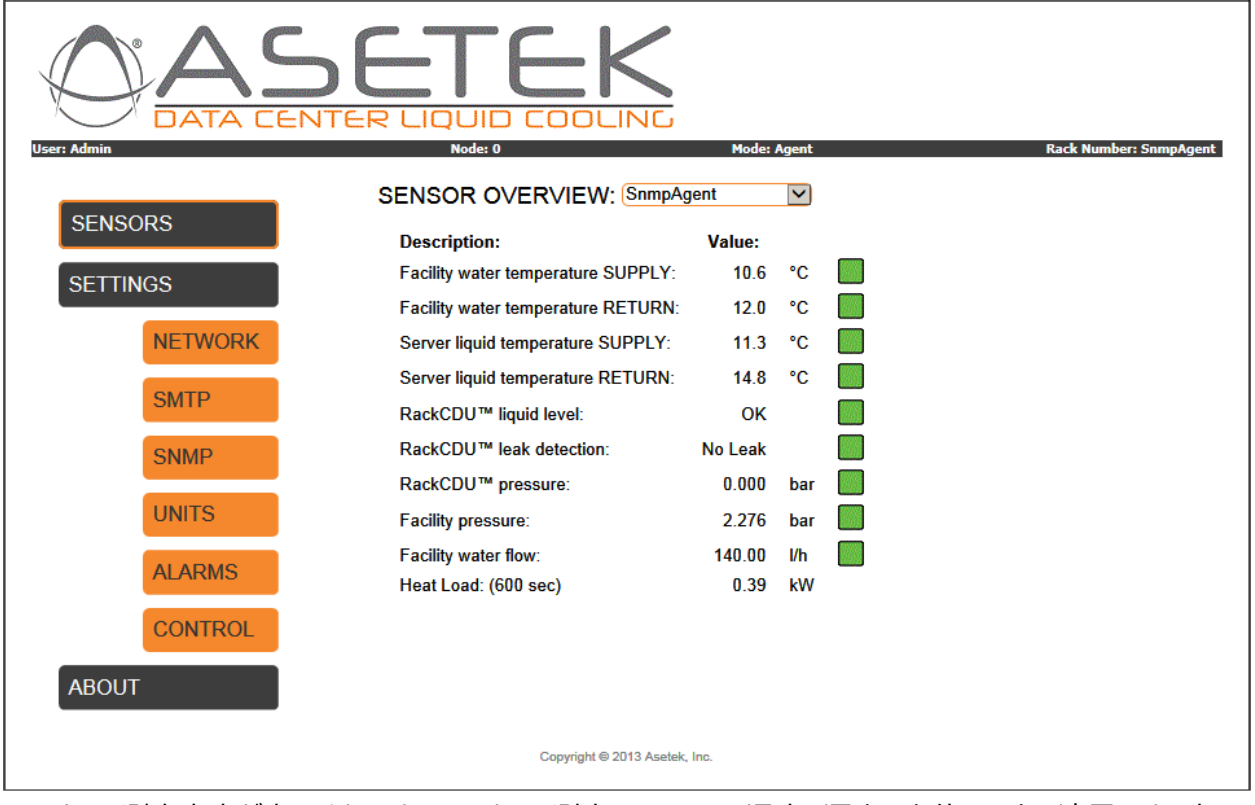

センサーの測定内容が表示されます。センサーで測定しているは、温度、漏水、水位、圧力、流量です。表示の 最後には、一次冷却水の熱負荷の値(Heat Load)が表示されます。

# <span id="page-17-2"></span>6.1.1 Settings SENSORS - Facility liquid temperature supply (IN) **Facility liquid temperature supply** は、一次冷却水の給水管内の温度を表示します

# <span id="page-17-3"></span>6.1.2 Settings SENSORS - Facility liquid temperature return (OUT) **Facility liquid temperature return** は、一次冷却水の排水管内の温度を表示します

<span id="page-17-4"></span>6.1.3 Settings SENSORS - Server liquid temperature supply (IN)

**Server liquid temperature supply** は、サーバラックに給水される二次冷却水の配管内の温度を表示します

<span id="page-17-5"></span>6.1.4 Settings SENSORS - Server liquid temperature return (OUT) **Server liquid temperature return** は、サーバラックから排水される二次冷却水の配管内の温度を表示します。

すべての温度は、摂氏 [°C] と華氏 [°F]での表示選択が可能です。表示の切り替えは、UNITS のページで行うこと ができます。

#### <span id="page-18-0"></span>6.1.5 Settings SENSORS - RackCDU liquid level

**liquid level** は RackCDU の冷却水槽の水位を表示します。このセンサーは、二次冷却水の水槽水位が適切であ るかどうかを検出します。

# <span id="page-18-1"></span>6.1.6 Settings SENSORS - RackCDU liquid leak detection

**liquid leak indicator** は、RackCDU の下部に設置された漏水パンに液体があるかどうかを表示します。

### <span id="page-18-2"></span>6.1.7 Settings SENSORS - RackCDU pressure

**RackCDU pressure** は、二次冷却水の圧力を表示します。

#### <span id="page-18-3"></span>6.1.8 Settings SENSORS - Facility pressure

**Facility pressure** は、一次冷却水の給水管内の圧力を表示します。 圧力単位は、[bar] と [psi]での表示選択が可能です。表示の切り替えは、UNITS のページで行うことができます。

# <span id="page-18-4"></span>6.1.9 Settings SENSORS - Facility liquid flow

**Facility liquid flow** は、一次冷却水の排水管内の流量を表示します。流量単位は、 [l/h], [m3 /h], [gpm]での 表示選択が可能です。表示の切り替えは、UNITS のページで行うことができます。

# <span id="page-18-5"></span>6.1.10 Settings SENSORS - Heat Load

**heat load** は、一次冷却水の流量と温度変化量によって計算された値を表示します。値は、600 秒間(10 分間) を基本とした平均値です。基本時間は、**UNITS** の page で変更することができます.

# <span id="page-18-6"></span>6.2 Web 設定 - NETWORK

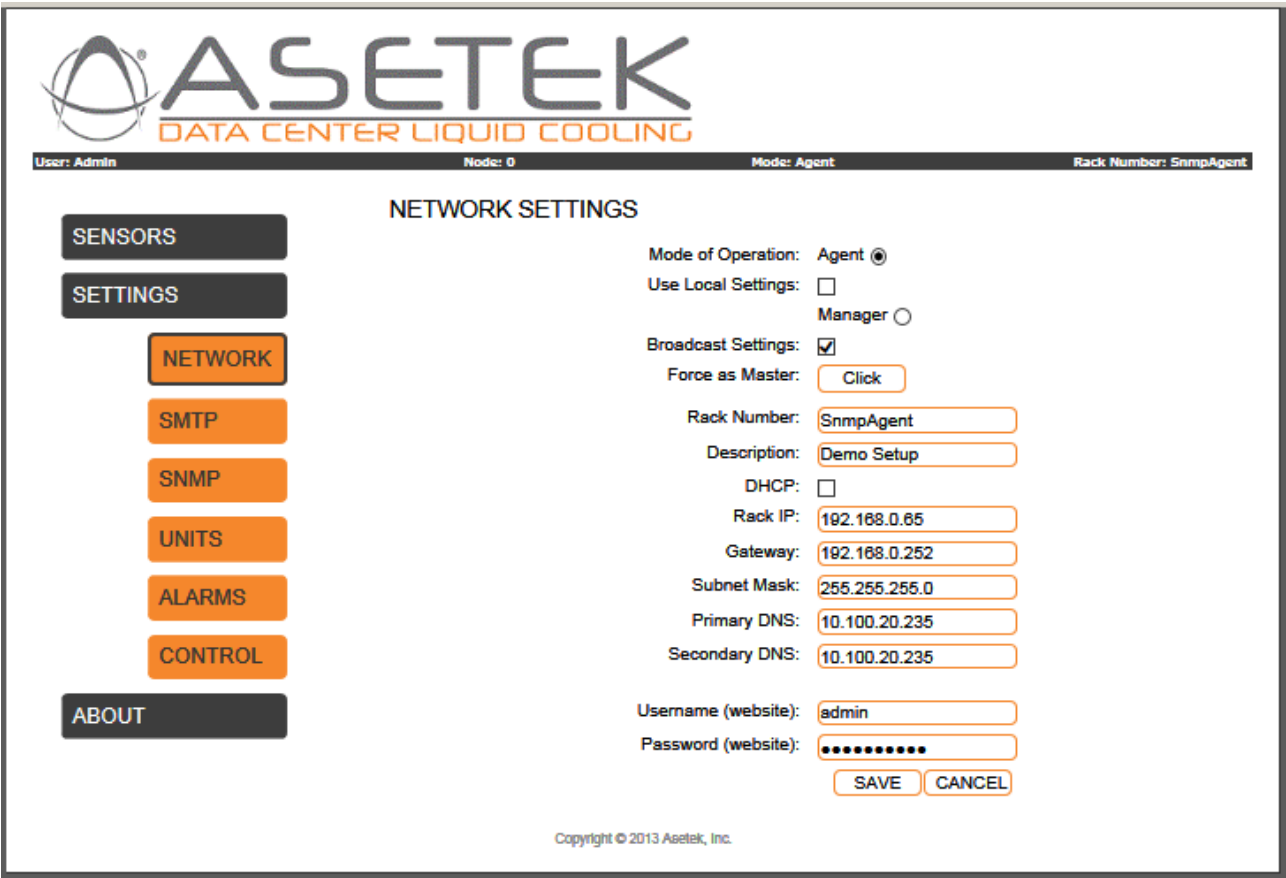

# <span id="page-19-0"></span>6.2.1 Settings NETWORK – Mode of Operation: Agent または Manager

**Mode of Operation: Agent** を選択すると、RackCDU の SNMP Agent の機能が有効になります。**Manager** を選 択すると、RackCDU の SNMP Manager の機能が有効になります。 **Agent** は単にインストールされたラックを監視す るのに対し、**Manager** は同じサブネット内のすべての **Agent** を監視することができます。

# <span id="page-19-1"></span>6.2.2 Settings NETWORK – Use Local Settings

**Agent** オペレーティングモードで **Use Local Settings** のチェックボックスを有効にすると、**Manager** から指定される設 定を適用せず、ローカルの設定を **Agent** に適用します。

# <span id="page-19-2"></span>6.2.3 Settings NETWORK – Broadcast Settings

**Manager** オペレーティングモードで **Broadcast Settings** のチェックボックスを有効にすると、サブネット内の Agent に 設定値を送信します。

# <span id="page-19-3"></span>6.2.4 Settings NETWORK – Force as Master

**Force as Master** のボタンをクリックすると、サブネット内のすべての RackCDU は強制的に **Agent** になり、自身は **Manager** になります。

# <span id="page-19-4"></span>6.2.5 Settings NETWORK – Rack Number & Description

**Rack Number & Description** は、RackCDU を特定するために設定する、任意の文字列(数字を含む)です。

<span id="page-19-5"></span>6.2.6 Settings NETWORK – DHCP **DHCP** のチェックボックスを有効にすると、DHCP から IP アドレスが割り当てられます。

<span id="page-19-6"></span>6.2.7 Settings NETWORK – Rack IP **Rack IP** は RackCDU の IP アドレスです

<span id="page-19-7"></span>6.2.8 Settings NETWORK – Gateway **Gateway** はゲートウェイの IP アドレスです。通常は、ルータの IP アドレスになります。

<span id="page-19-8"></span>6.2.9 Settings NETWORK – Subnet Mask

**Subnet Mask** は、TCP/IP ネットワークのマスクやフィルターとなるものです。

<span id="page-19-9"></span>6.2.10 Settings NETWORK – DNS Primary and secondary **DNS Primary and Secondary** は、優先 DNS サーバと代替 DNS サーバの IP アドレスです。

<span id="page-19-10"></span>6.2.11 Settings NETWORK – Username & Password (Website) **Username & Password (Website)** は web ページにログインするためのユーザ名とパスワードを設定することができ ます。

# <span id="page-20-0"></span>6.3 Web 設定 – SMTP

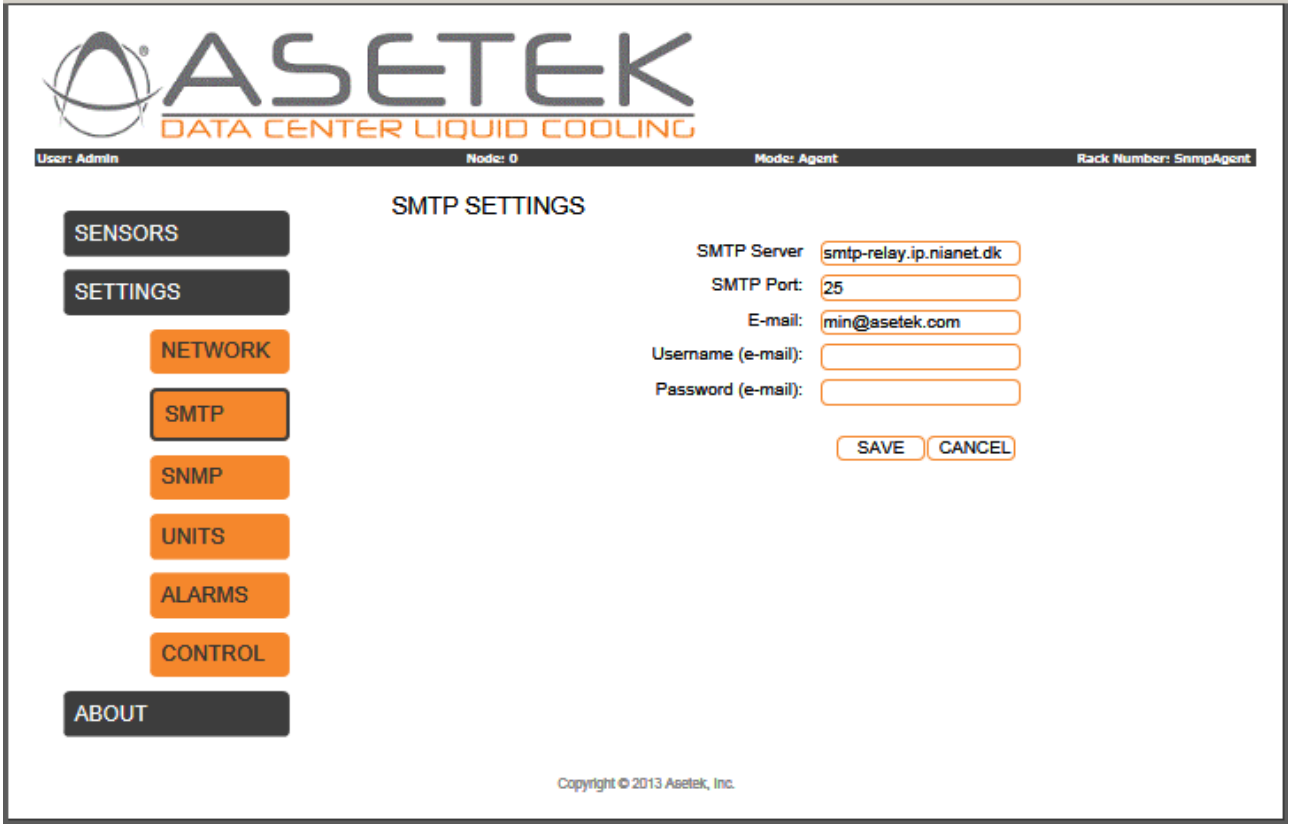

# <span id="page-20-1"></span>6.3.1 Settings SMTP – SMTP Server

**SMTP Server** はメール送信サーバです。メールがメールサーバのスパムフィルタにかかることがないように、信頼できる メールサーバを設定します。

<span id="page-20-2"></span>6.3.2 Settings SMTP – SMTP Port

**SMTP Port** は送信サーバの TCP ポート番号です。通常は 25 番を使用します。

<span id="page-20-3"></span>6.3.3 Settings SMTP – E-mail **E-mail** は送信メールのメールアドレスです。

#### <span id="page-20-4"></span>6.3.4 Settings SMTP – Username (e-mail) & Password (e-mail)

**Username (e-mail) & Password (e-mail)** は、 SMTP サーバのユーザ名とパスワードです。

# <span id="page-21-0"></span>6.4 Web 設定 - SNMP

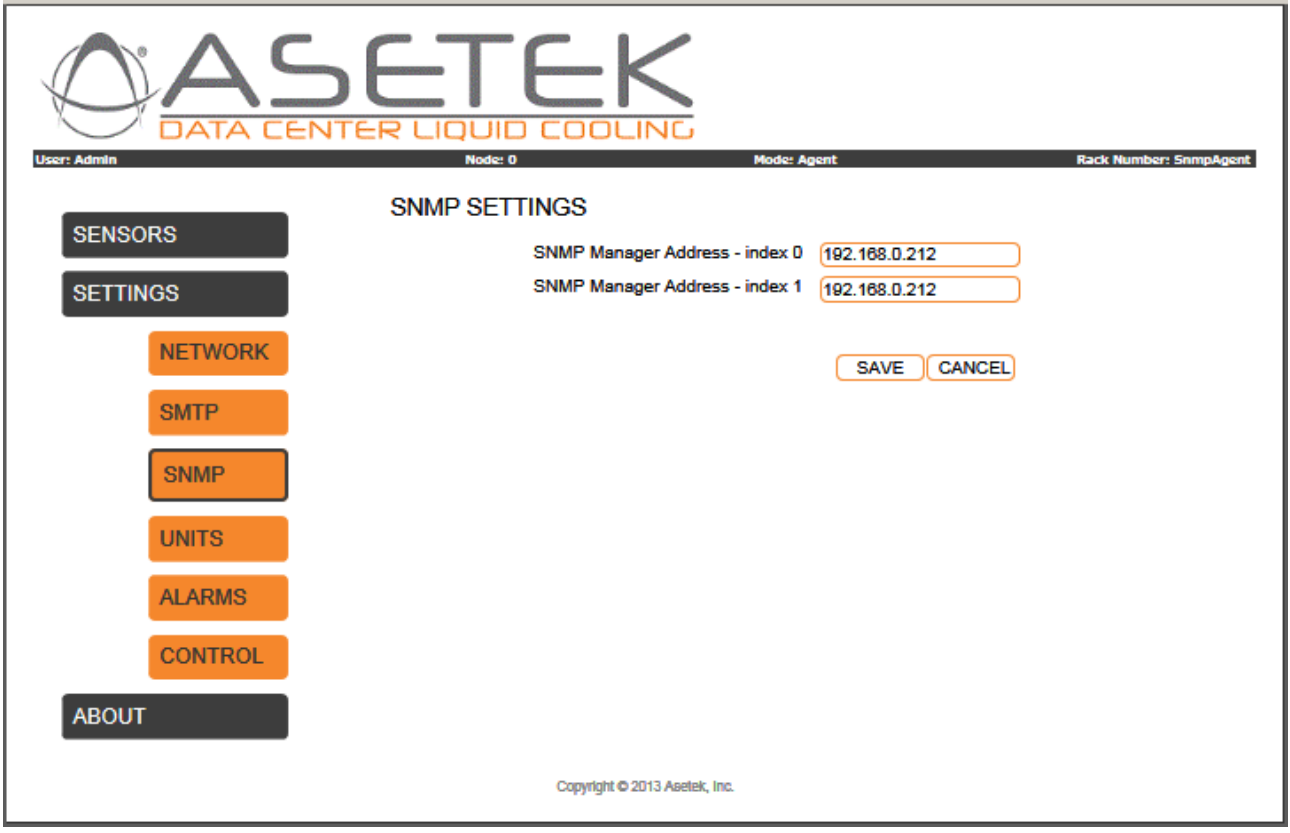

# <span id="page-21-1"></span>6.4.1 Settings SNMP – SNMP Manager Address

**SNMP Manager Address – index 0** と **index 1** に、SNMP Manger の送信アドレスを指定します。2 つの SNMP Manger が SNMP agent を同時に監視できることを意味します。これらのアドレスは、[6.6.1](#page-25-0) – **Enable SNMP notifications index 0** と **index 1** に対応しています。[6.6.1](#page-25-0) のチェックボックスを有効にすることで、Trap の警告を SNMP Manager に送ることができます。

# <span id="page-22-0"></span>6.5 Web 設定 – UNITS

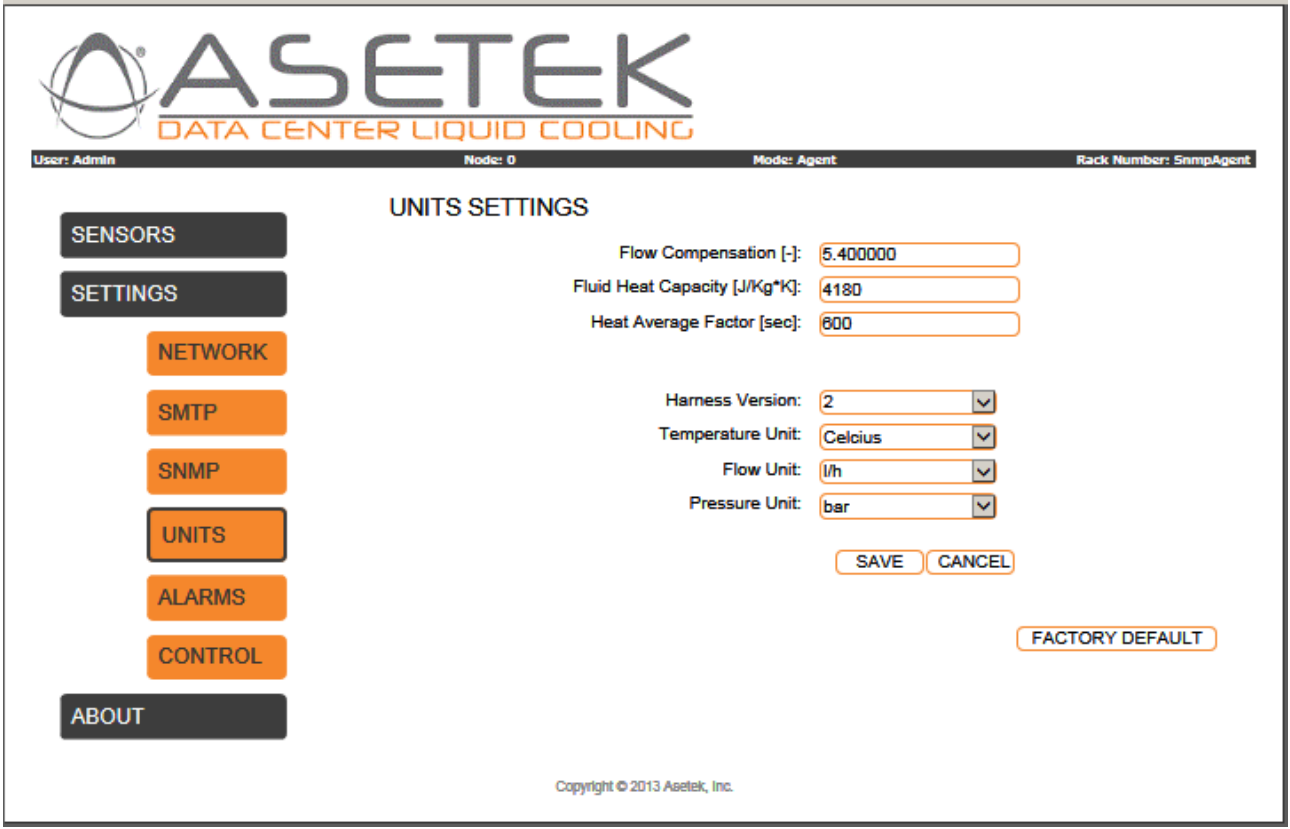

# <span id="page-22-1"></span>6.5.1 Settings UNITS - Flow compensation

**Flow compensation** は、流量計の補正に使用する値です。通常は 1.0 を使用してください。

#### <span id="page-22-2"></span>6.5.2 Settings UNITS - Fluid Heat Capacity

**Facility Fluid Heat Capacity** とは一次冷却水の熱容量で、熱負荷の計算に使われる値です。工業的には Cp と 表記され、単位は[J/kg\*K]です。Cp は一次冷却水の種類や添加剤によって値が変わります。純水では Cp = 4180 J/kg\*K で、水に 35%/ 40°C のグリコールを添加した場合は、Cp = 3868 J/kg\*K です。

#### <span id="page-22-3"></span>6.5.3 Settings UNITS - Heat Average Factor

**Heat average Factor** とは一次冷却水の熱平均係数で、熱負荷の計算するための平均時間を指定します。ここ では、1 秒から 1 年(31536000 秒)を指定できます。

# <span id="page-22-4"></span>6.5.4 Settings UNITS - Harness Version

**Harness Version** は、測定値を取得するために使用するセンサーセットを特定します。この値は、工場出荷時に予 め設定されているもので、ソフトウェアのアップデート時やモニタリングボックスの交換時に特別に指示がない限り、変 更されることはありません。使用している RackCDU と他の RackCDU のバージョンを区別するために使用します。ハ ーネスのバージョンを誤った値に変更すると、センサーの測定値が不正確になったり、測定値がまったく読み取れなく なる可能性があります。

## <span id="page-23-0"></span>6.5.5 Settings UNITS - Temperature Unit

**Temperature Unit** は web ページに表示する温度の単位を指定します。摂氏 [°C] と華氏 [°F]から選択が可能で す。

<span id="page-23-1"></span>6.5.6 Settings UNITS - Flow Unit

**Flow Unit** は、web ページに表示する流量の単位を指定します。 [l/h], [m3 /h] , [gpm]から選択が可能です。

### <span id="page-23-2"></span>6.5.7 Settings UNITS - Pressure Unit

**Pressure Unit** web ページに表示する水圧の単位を指定します。[bar]と[psi]から選択が可能です。

# <span id="page-24-0"></span>6.6 Web 設定 – ALARMS

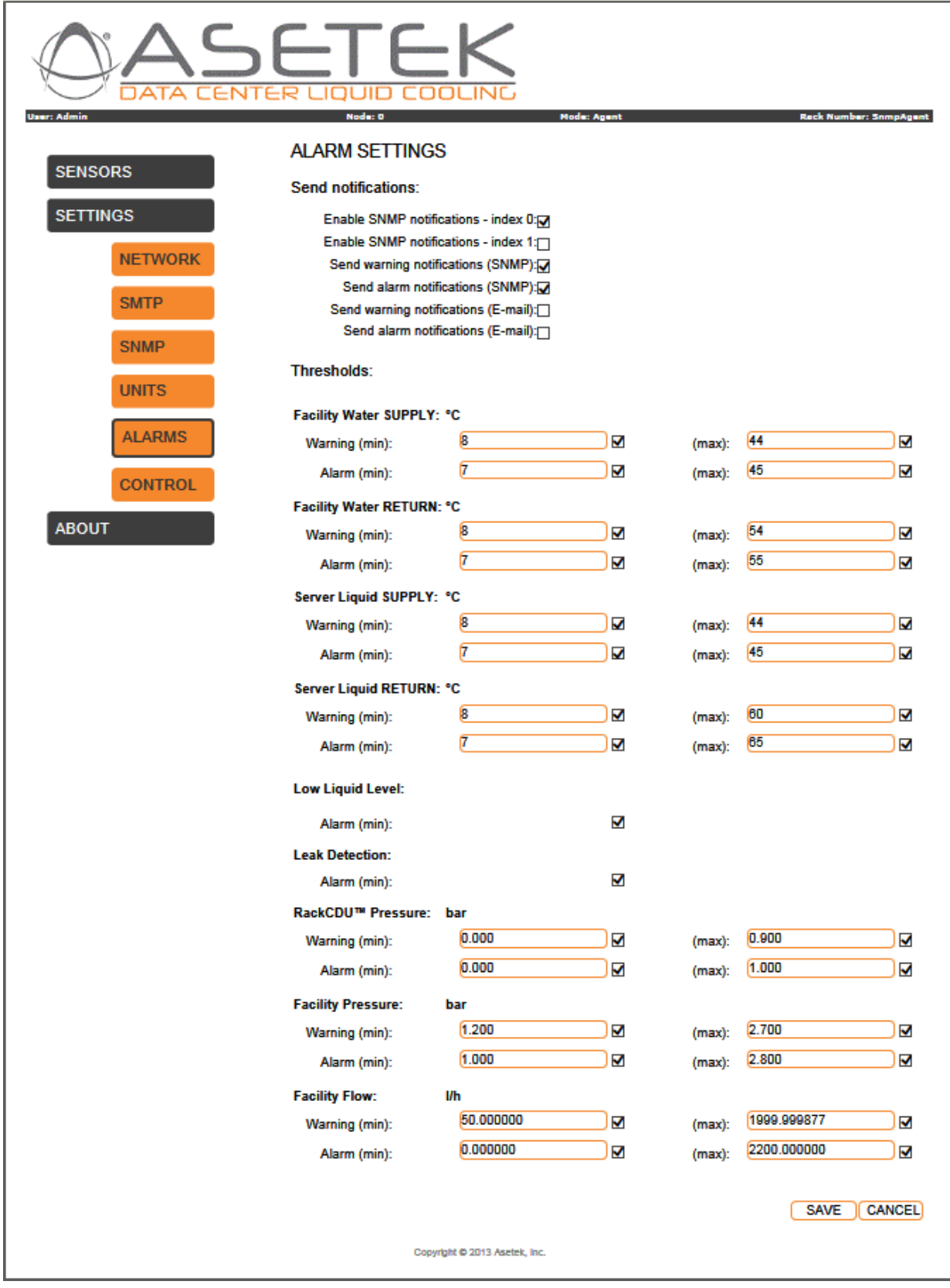

### <span id="page-25-0"></span>6.6.1 Settings ALARMS – Send notifications

**Enable SNMP notifications index 0** と **index 1**. チェックをすることで、index0 と index1 がトラップを生成することが 可能となります。SNMP によるトラップの通知には、対応する SNMP Manager のアドレス(web ページの index 0 と index 1)が含まれています。このアドレスに SNMP Manager を指定して、Enable SNMP notification のチェックボック スの index 0 か index 1 を有効にすれば、トラップの通知は有効になります。

# <span id="page-25-1"></span>6.6.2 Settings ALARMS –Send warnings/alarm notifications (SNMP)

**Send warning notifications (SNMP)** or **Send alarm notifications (SNMP)** のチェックボックスを有効にすることで、 ALARMS のページの下のほうにあるセンサーの閾値に対する Warning や Alarm が、SNMP インターフェイスで生成 されます。

# <span id="page-25-2"></span>6.6.3 Settings ALARMS –Send warnings/alarm notifications (SMTP)

**Send warning notifications (SMTP)** or **Send alarm notifications (SMTP)** のチェックボックスを有効にすることで、 ALARMS のページの下のほうにあるセンサーの閾値に対する Warning や Alarm が、SMTP インターフェイスで生成 されます。

# <span id="page-25-3"></span>6.6.4 Settings ALARMS – Thresholds

それぞれのセンサーは、Alarm トラップや Warning トラップに関して、最大値と最小値を設定できます。それらの制 限値を、センサーの閾値として有効にするチェックボックスが設けられています。漏水センサーと水位センサーは例外 で、センサーの有効・無効の設定可能が可能です。

一般的には、Warning の範囲は Alarm の範囲より広くなければなりません。下表は、発生した事象により生成さ れるトラップのタイプと、有効になるトラップのタイプの関連を表しています。

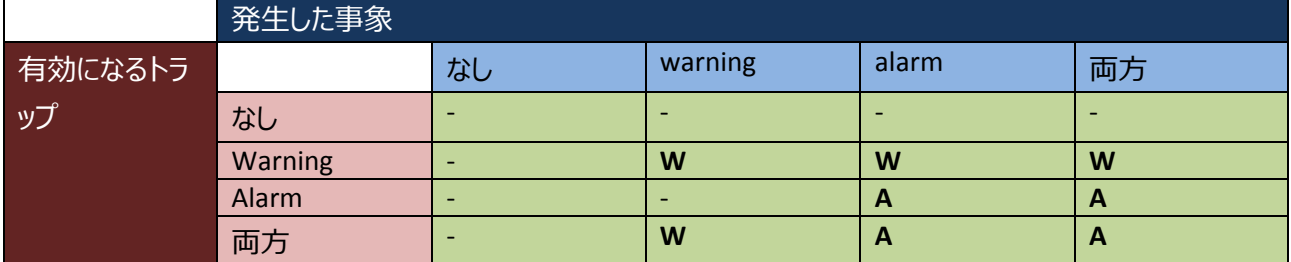

表 1 – 発生した事象のトラップのタイプと、有効になるトラップのタイプ

warning と alarm の最小値(min)と最大値(max)が閾値として入力され、チェックボックスが有効になると、そのセン サーのトラップは有効になります。つまりそれぞれのセンサーで有効になるのは最大4つです。もしセンサーの測定値 が warning の範囲で alarm の閾値よりも低い場合、warning のトラップが生成されます。もしセンサーの測定値が alarm の範囲である場合、alarm のトラップが生成されます。(表 1 参照)

<span id="page-25-4"></span>6.6.5 Settings ALARMS Thresholds – Facility liquid Temperature supply (IN) [6.6.4](#page-25-3) 参照

<span id="page-25-5"></span>6.6.6 Settings ALARMS Thresholds – Facility liquid Temperature return (OUT) [6.6.4](#page-25-3) 参照

<span id="page-26-0"></span>6.6.7 Settings ALARMS Thresholds – Server liquid Temperature supply (IN) [6.6.4](#page-25-3) 参照

<span id="page-26-1"></span>6.6.8 Settings ALARMS Thresholds – Server liquid Temperature supply (OUT) [6.6.4](#page-25-3) 参照

<span id="page-26-2"></span>6.6.9 Settings ALARMS Thresholds – level 水位の通知は、チェックボックスにより有効になります。水位が低い場合はトラップが生成されます。

<span id="page-26-3"></span>6.6.10 Settings ALARMS Thresholds – leak 漏水の通知は、チェックボックスにより有効になります。漏水トレイに水が検出された場合、トラップが生成されます。

<span id="page-26-4"></span>6.6.11 Settings ALARMS Thresholds – RackCDU pressure [6.6.4](#page-25-3) 参照

<span id="page-26-5"></span>6.6.12 Settings ALARMS Thresholds – Facility pressure [6.6.4](#page-25-3) 参照

<span id="page-26-6"></span>6.6.13 Settings ALARMS Thresholds – Facility Flow [6.6.4](#page-25-3) 参照

# <span id="page-26-7"></span>6.7 Web page settings – CONTROL

温度は PID-controller により制御されます。Control 画面での設定により多くの値が制御されます。 (Control ボタ ンをクリックしてください).

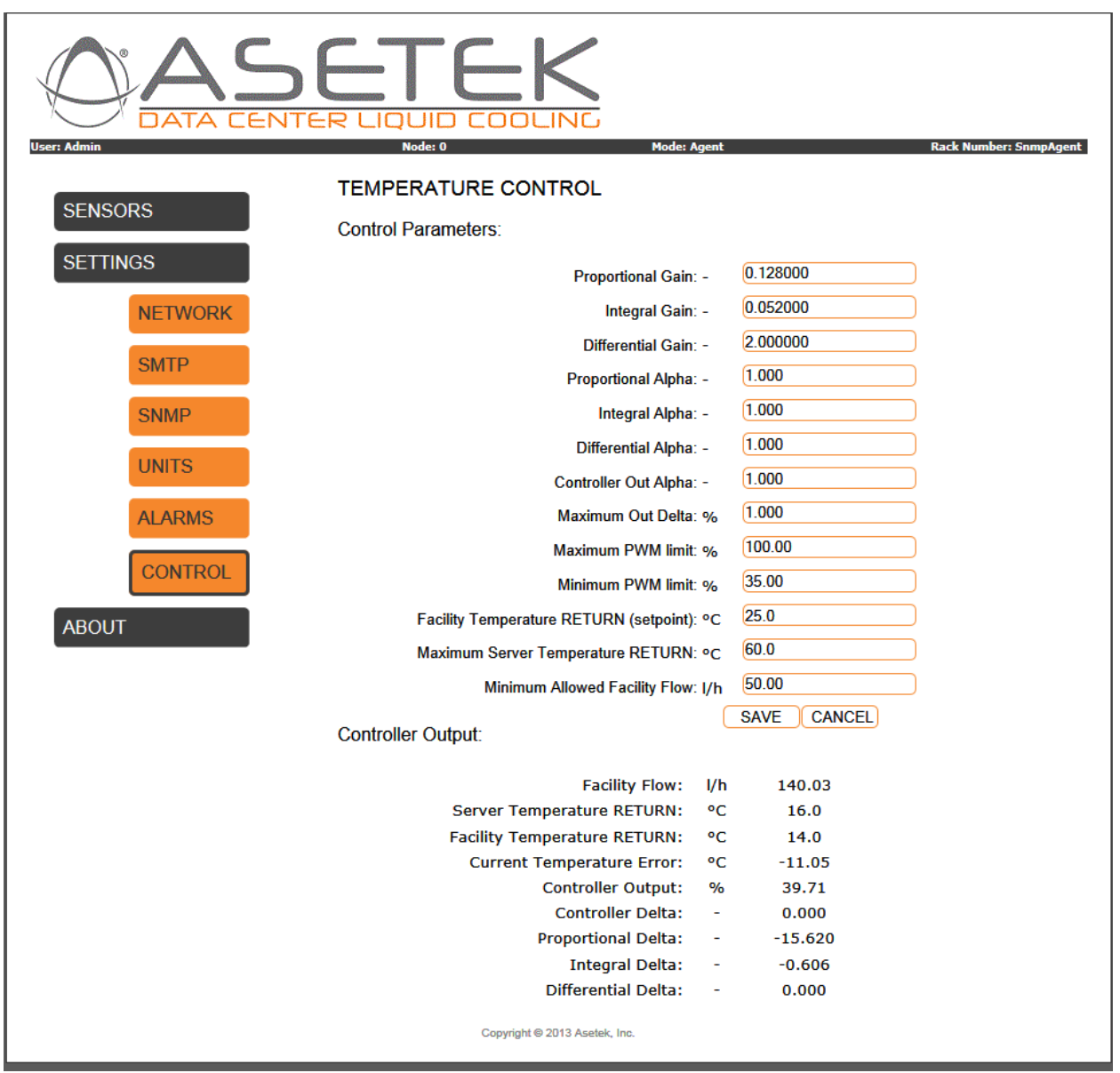

<span id="page-27-0"></span>The controls on this screen are described below (from top to bottom):

# 6.7.1 Settings CONTROL - Proportional Gain

**Proportional Gain** は 現在の誤差を表しており、**P** ゲインと呼ばれます。一次冷却水の排水温度の設定値と、実 際の排水温度との誤差です。**P** が大きくなると一次冷却水に異常があることを意味し、大きすぎる値にあるとシス テムの障害を引き起こします。

# <span id="page-27-1"></span>6.7.2 Settings CONTROL - Integral Gain

**Integral Gain** は過去の誤差の蓄積を表しており、**I** ゲインと呼ばれます。この値により、設定値に向かって移行して いる改善状況や、残存する定常誤差が縮小していることがわかります。

# <span id="page-27-2"></span>6.7.3 Settings CONTROL - Differential Gain

**Differential Gain** は今後起こりうる誤差を表しており、**D** ゲインと呼ばれます。値は現在の変化率に基づきます。 この値により、オーバーシュートの低減や安定性の向上が予測できます。

# <span id="page-28-0"></span>6.7.4 Settings CONTROL – Proportional Alpha **Proportional Alpha** は **P** ゲインを平均化するのに使用します

<span id="page-28-1"></span>6.7.5 Settings CONTROL – Integral Alpha **Integral Alpha** は **I** ゲインを平均化するのに使用します。

<span id="page-28-2"></span>6.7.6 Settings CONTROL – Differential Alpha **Differential Alpha** は **D** ゲインを平均化するのに使用します。

<span id="page-28-3"></span>6.7.7 Settings CONTROL – Controller Out Alpha

**Controller Out Alpha (***α***)** はコントローラからバルブへの出力を平均化するのに使用します。 以下の式により算出されます。

 $out_{new} = (\alpha * out) + (1 - \alpha) * out_{old}$ この計算により、スライディングウィンドと呼ばれるフィルターを稼動させます。

# <span id="page-28-4"></span>6.7.8 Settings CONTROL – Maximum Out Delta

**Maximum Out Delta** 各繰り返しの回数を制限するために使用します。デルタの範囲は [0 -100]で、初期値は 1 です。

# <span id="page-28-5"></span>6.7.9 Settings CONTROL – Maximum and Minimum PWM Limit

PWM 出力値は [0 – 100] %で、0 は最小出力を意味し、100 は最大出力を意味します。 PWM 出力について は、最小値と最大値を制限値として定義できます。これらの制限値はプロポーショナルバルブの種類に応じて設定 します。現在サポートしているバルブは、Belimo 製のの **LF24-SR** のみです。

RackCDU 内の流量は、PMW 出力が管理しているプロポーショナルバルブにより制御されます。

**Maximum PWM Limit:** この値により、プロポーショナルバルブをどこまで開くかを制限することで、RackCDU 内の最 大流量を制限します。もし流量が十分で一定のレベルに達した場合、Maximum PWM により流量を抑制すること ができます。また、流れが PWM の値を超えて停止した場合、バルブ特性を改善するために Maximum PWM を設 定することをお勧めします。

**Minimum PWM Limit**: この値により、プロポーショナルバルブをどこまで閉じるかを制限することで、RackCDU 内の 最小流量を制限します。流れは常に 0 以上でなければなりません。Belimo のバルブでは、Minimum PWM limit は約 35 %です。 PWM の最小値は、バルブが開き始めるかさらにもう少し開いた状態になる点に設定されていま す。

# <span id="page-28-6"></span>6.7.10 Settings CONTROL – Controller Temperatures

**Facilities Temperature RETURN (set point)**は、一次側冷却水における排水の設定温度です。サーバが減少す ることで発生する総熱量が低下すると、排水温度をここで設定する値に保つために、プロポーショナルバルブは閉じ ていきます。バルブは、排水温度がどれぐらい高くなるかを制御することはできません。排水温度の最大値は、最大 流量とサーバの負荷によって決定します。

**Maximum Server Temperature RETURN** は二次冷却水におけるサーバからの排水温度の上限値です。 ("**Alarms**"のページの **Server liquid OUT** の max.alarm と同じ値となります). サーバからの排水温度がこの値より 高い場合、PID コントローラは **Facility Temperature RETURN (set point)**を無視し、サーバからの排水温度をこの 値より低くするように PWM 出力を制限します。

# <span id="page-29-0"></span>6.7.11 Settings CONTROL – Minimum Allowed Facility Flow

**Minimum Allowed Facility Flow** は、一次側冷却水の流量はこの値より多くなくてはならない、という下限値を設 定します。一次冷却水の流量がこの値より小さい場合、流路内の流量が不十分となり、一次冷却水の測定温 度は不正確なものとなります。したがって、この値は有る程度の値以上であることが求められます。50-100 l/h の範 囲に設定してください。また、一次冷却水による熱損失を考慮し、低温環境でなるべく流量を小さくすることも望ま しいです。

#### <span id="page-29-1"></span>6.7.12 Settings CONTROL – Controller Output

システムに以上の設定を適用したときの、システムの状態を表示します。

**Facility Flow**, **Server Temperature RETURN** と **Facility Temperature RETURN** は、**SENSORS** ページに表示され る内容と同じです。

**Current Temperature Error** は "**Facility Temperature RETURN (set point)**" の設定値と、 "**Facility Temperature RETURN**"の測定値の温度差を表しています。

**Controller Output:** RackCDU がプロポーショナルバルブに指示したバルブの状態を%で表しています (0 = 閉じた状 態 closed, 100 = 全開の状態)。

**Controller Output** は以下の **P**, **I** ,**D** Deltas によって算出されます。

**Proportional Delta:** RackCDU によって算出された出力のプロポーショナル部分

**Integral Delta:** RackCDU によって算出された出力のインテグラル部分

**Derivative Delta:** RackCDU によって算出された出力のデリバティブ部分

<span id="page-29-2"></span>6.7.13 Settings CONTROL – Controller Recommendations

**P**, **I** と **D** の値は、以下の値を使用するのが一般的で、変更するには十分注意が必要です。

**P** = 0.128, **I** = 0.05 and **D** = 2.0

**P**, **I** と **D** を変更する場合、最初に 3 つの値をすべて 0 に設定し、その後 **P**, **D** そして **I**.の順番に変更します。オーバ ーシュートの plenty があるので最初に **P** を設定し、次にオーバーシュートが許容となる点に **D** を設定し、最後に steady state tracking を向上するために **I** を設定します。望ましい安定した状態になるまで、 **P** と **D** の設定を繰り 返します。

PWM の最大値と最小値は変更することが可能ですが、最小値については、流量が 0 l/h かそれよりやや上になる ように設定する必要があります。コントローラは流量の最小値を **Minimum Allowed Facility Flow** に合わせます。 **Minimum PWM limit** をこの値に近づけることで、より高速な流量調整が可能です。

# <span id="page-30-0"></span>6.8 Web ページ – ABOUT

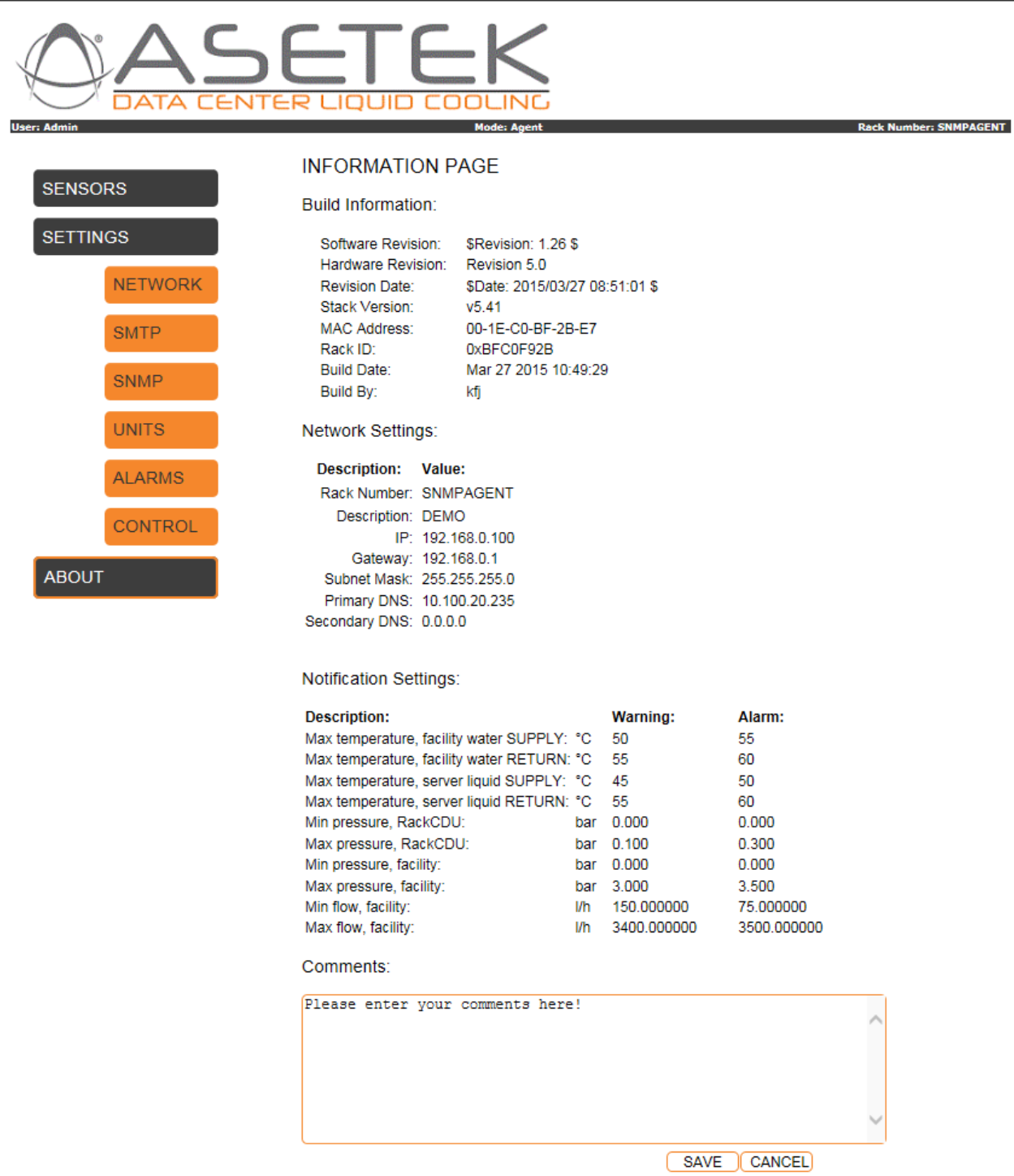

Copyright @ 2013 Asetek, Inc.

このページにはハードウェアとソフトウェアの版数、ネットワーク設定情報、センサー情報が表示されます。このページ により、RackCDU の情報を簡単に入手することができます。

# <span id="page-31-0"></span>**7 Using RackCDU SNMP Features**

# <span id="page-31-1"></span>7.1 概要: SNMP – Small Network Management Protocol

The **S**mall **N**etwork **M**anagement **P**rotocol - **SNMP** は、コンピュータネットワークに接続されたデバイスを管理する ためのツールです。ネットワークには、管理対象のデバイスにインストールされた agent(ソフトウェア)と、それを通信管 理する manager(ソフトウェア)が含まれています。Manager の役割は状態の情報収集することですが、時にはデバ イスの制御を行います。Agent の役割は manager の要求に応答するだけでなく、 デバイスに発生した重要な情報 をトラップとして manager に送信します。SNMP とは、プロトコル自体だけでなく、以上のスキーム全体を指します。 RackCDU は **SNMP agent**.と言うことができます。

# <span id="page-31-2"></span>7.2 概要 MIB – Management Information Base

The **M**anagement **I**nformation **B**ase – **MIB** は厳密な構文(**S**tructure of **M**anagement **I**nformation - **SMI**)を含 んだファイルです。ここでは、 管理対象のオブジェクトの記載は、階層構造(ツリー構造)のデータベースとなっていま す。これにより agent と manager のデータのやりとりが有効 になります。SNMP のサポートを提供するにあたり、MIB が最初のステップとして定義されます– このとき agents は MIB の構文に基づいてコード化されます。Manager は MIB を読み込むかコンパイルし、この共有された情報が、manager と agent 間の通信の基礎として役に立っていま す。

SNMP Manager のセットアップでは、 RackCDU SNMP-agent の情報を取得してセットすることにより、MIB-file が提 供されます。

# <span id="page-31-3"></span>7.3 SNMP 要件

RackCDU の SNMP Agent にアクセスするには、他のツールを使用します。標準的な SNMP CLI-tool は Windows と Linux で準備されています。また、専用の SNMI manager である、**iReasoning MIB network entityBrowser** や **MG-SOFT MIB Browser** の使用を可能です。これらの SNMP Common ツールにより、SNMP agent の情報を取得 してセットすることが.可能になります。

# <span id="page-31-4"></span>7.4 SNMP CLI コマンド

SNMP の **C**ommand **L**ine **I**nterface **CLI** コマンドには、**snmpwalk, snmpset と snmpget** が含まれます。 Linux で の SNMP CLI の説明を以下に示します。

- **Snmpwalk** SNMP GETNEXT 要求により管理値のサブツリーを取得します。
- **Snmpget** SNMP GET 要求によりネットワークエンティティと通信します。
- **Snmpset** SNMP SET 要求によりネットワークエンティティと通信します。

In the following usage of these CLI-commands for interfacing the RackCDU SNMP Agent に接続するための CLI コマンドの使用方法は次項以降に説明します。

# <span id="page-31-5"></span>7.5 システム情報の取得:

• Syntaks: *snmpwalk -v 2c -c {community} {IP address} {OID}* (e.g. *snmpwalk -v 2c -c public 192.168.0.197 1.3.6.1.2.1*) to get the SNMPv2-MIB system entries.

#### [例 – コマンドプロンプトからの入力]

kfj@at1:~ > **snmpwalk -v 2c -c public 192.168.0.197 1.3.6.1.2.1** RFC1213-MIB::sysDescr.0 = STRING: "Asetek RackCDU Monitoring System" RFC1213-MIB::sysObjectID.0 = OID: ASETEK-RACKCDU-SMI-V1-MIB-V16::rackCDU RFC1213-MIB::sysUpTime.0 = Timeticks: (70991622) 8 days, 5:11:56.22 RFC1213-MIB::sysContact.0 = STRING: "Administrator" RFC1213-MIB::sysName.0 = STRING: "Asetek RackCDU" RFC1213-MIB::sysLocation.0 = STRING: "Server Room" RFC1213-MIB::sysServices.0 = INTEGER: 7

# <span id="page-32-0"></span>7.6 RackCDU ソフトウェア版数の取得:

• Syntax: *snmpwalk -v 2c -c {community} {IP address} {OID}* (e.g. *snmpwalk -v 2c -c public 192.168.0.197 1.3.6.1.4.1.39829.1.1*)

#### [例 – コマンドプロンプトからの入力]

kfj@at1:~ > **snmpwalk -v 2c -c public 192.168.0.197 1.3.6.1.4.1.39829.1.1** ASETEK-RACKCDU-SMI-V1-MIB-V16::name.0 = STRING: "Asetek RackCDU Monitoring Control Box" ASETEK-RACKCDU-SMI-V1-MIB-V16::version.0 = STRING: "\$Revision: 1.26 \$ " ASETEK-RACKCDU-SMI-V1-MIB-V16::date.0 = STRING: "\$Date: 2015/03/27 08:51:01 \$" ASETEK-RACKCDU-SMI-V1-MIB-V16::rackNumber.0 = STRING: "SNMPAGENT " ASETEK-RACKCDU-SMI-V1-MIB-V16::description.0 = STRING: "DEMO" ASETEK-RACKCDU-SMI-V1-MIB-V16::status.0 = INTEGER: error(3)

#### <span id="page-32-1"></span>7.7 RackCDU 測定値の取得:

• Syntax: *snmpwalk -v 2c -c {community} {IP address} {OID}* (e.g. *snmpwalk -v 2c -c public 192.168.0.197 1.3.6.1.4.1.39829.1.3*)

[例 – コマンドプロンプトからの入力]

kfj@at1:~ > **snmpwalk -v 2c -c public 192.168.0.197 1.3.6.1.4.1.39829.1.3** ASETEK-RACKCDU-SMI-V1-MIB-V16::temperatureFacilityIn.0 = INTEGER: 218 ASETEK-RACKCDU-SMI-V1-MIB-V16::temperatureFacilityOut.0 = INTEGER: 251 ASETEK-RACKCDU-SMI-V1-MIB-V16::temperatureServerIn.0 = INTEGER: 234 ASETEK-RACKCDU-SMI-V1-MIB-V16::temperatureServerOut.0 = INTEGER: 272 ASETEK-RACKCDU-SMI-V1-MIB-V16::temperatureAmbient.0 = INTEGER: 336 ASETEK-RACKCDU-SMI-V1-MIB-V16::pressureServer.0 = Gauge32: 0 ASETEK-RACKCDU-SMI-V1-MIB-V16::pressureFacility.0 = Gauge32: 0 ASETEK-RACKCDU-SMI-V1-MIB-V16::serverLeak.0 = Gauge32: 1 ASETEK-RACKCDU-SMI-V1-MIB-V16::serverLevel.0 = Gauge32: 2 ASETEK-RACKCDU-SMI-V1-MIB-V16::flowFacility.0 = Gauge32: 0 ASETEK-RACKCDU-SMI-V1-MIB-V16::heatload.0 = Gauge32: 0 ASETEK-RACKCDU-SMI-V1-MIB-V16::controllerOut.0 = Gauge32: 1000

RackCDU から特定の測定値を取得:

• Syntax: *snmpget -v 2c -c {community} {IP address} {OID}* (e.g. *snmpget -v 2c -c public 192.168.0.197 1.3.6.1.4.1.39829.1.3.100.0*)

注意: インデックス(例:オプション拡張子)を忘れないでください。

[例 – コマンドプロンプトからの入力]

kfj@at1:~ > **snmpget -v 2c -c public 192.168.0.197 1.3.6.1.4.1.39829.1.3.100.0** ASETEK-RACKCDU-SMI-V1-MIB-V16::temperatureFacilityIn.0 = INTEGER: 218

# <span id="page-33-0"></span>7.8 RackCDU trap 通知のセットアップ:

- Syntax: *snmpset -v 2c -c {community} {IP address} {OID} a {receiver IP address}* (e.g. *snmpset -v 2c -c public 192.168.0.197 1.3.6.1.4.1.39829.1.2.1.1.3.0 a 192.168.0.125*) to set the IP address of the receiving host
- Syntax: *snmpset -v 2c -c {community} {IP address} {OID} i {0 (disable) | 1 (enable)}* (*snmpset -v 2c -c public 192.168.0.197 1.3.6.1.4.1.39829.1.2.1.1.2.0 i 1*) to enable transmission of the traps
- Syntax: *snmpwalk -v 2c -c {community} {IP address} {OID}* (e.g. *snmpwalk -v 2c -c public 192.168.0.197 1.3.6.1.4.1.39829.1.2*) to verify the current settings

#### [例 – コマンドプロンプトからの入力]

kfj@at1:~ > **snmpwalk -v 2c -c public 192.168.0.197 1.3.6.1.4.1.39829.1.2** ASETEK-RACKCDU-SMI-V1-MIB-V16::notifyReceiverNumber.0 = INTEGER: 0 ASETEK-RACKCDU-SMI-V1-MIB-V16::notifyReceiverNumber.1 = INTEGER: 1 ASETEK-RACKCDU-SMI-V1-MIB-V16::notifyEnabled.0 = INTEGER: no(1) ASETEK-RACKCDU-SMI-V1-MIB-V16::notifyEnabled.1 = INTEGER: no(1) ASETEK-RACKCDU-SMI-V1-MIB-V16::notifyReceiverIPAddress.0 = IpAddress: 192.168.10.0 ASETEK-RACKCDU-SMI-V1-MIB-V16::notifyReceiverIPAddress.1 = IpAddress: 192.168.10.0 ASETEK-RACKCDU-SMI-V1-MIB-V16::notifyCommunity.0 = Hex-STRING: 00 ASETEK-RACKCDU-SMI-V1-MIB-V16::notifyCommunity.1 = Hex-STRING: 00

# <span id="page-34-0"></span>**8 Linux bash SNMP** テストスクリプト

Linux bash のスクリプトファイルは **snmp\_test** と呼ばれ、RackCDU SNMP Agent 内の SNMP エントリーを取得して セットするためのツールとして提供されています。

# <span id="page-34-1"></span>8.1 snmpwalk の使用

snmpwalk コマンドは、RackCDU-OID のブランチのアイテムが一覧表示時されます。:

*min@at1:~/snmp > snmpwalk -v 2c -c public 192.168.0.65 1.3.6.1.4.1.39829.1*

この SNMP コマンドにより、SNMP のすべてのブランチとサブブランチが一覧表示されます。

# <span id="page-34-2"></span>8.2 snmpget の使用

snmpget コマンドは RackCDU-OID のエントリとリーフが一覧表示されます。:

*min@at1:~/snmp > snmpget -c public -v 2c 192.168.0.65 1.3.6.1.4.1.39829.1.4.93.0 ASETEK-RACKCDU-SMI-V1-MIB-V16::ipAddr.0 = IpAddress: 192.168.0.65*

この SNMP コマンドにより、RackCDU の IP アドレスが表示されます。

#### <span id="page-34-3"></span>8.3 snmpset の使用

snmpset コマンドは RackCDU-OID のエントリとリーフを設定します。:

*min@at1:~/snmp > snmpset -c public -v 2c 192.168.0.65 1.3.6.1.4.1.39829.1.4.93.0 a 192.168.0.65 ASETEK-RACKCDU-SMI-V1-MIB-V16::ipAddr.0.0 = IpAddress: 192.168.0.65*

この SNMP コマンドは RackCDU の IP アドレスを設定します。

変更を行うには、フラッシュに記憶させ、再起動を行う必要があります。snmpset コマンドは以下のように実行しま す:

*min@at1:~/snmp > snmpset -c public -v 2c 192.168.0.65 1.3.6.1.4.1.39829.1.4.99.0 u 1 ASETEK-RACKCDU-SMI-V1-MIB-V16::ipReboot.0 = INTEGER: reboot(2)*

RackCDU はフラッシュ内に設定を記憶し、再起動します。以下の表示は再起動が成功したことを意味します。 こ の内部変数は、snmp の再起動をする度に手動でクリアする必要があります。それ以外の場合は 2 でスタックされ ます。2 であれば成功、1 であれば失敗を意味します。

*min@at1:~/snmp > snmpget -c public -v 2c 192.168.0.65 1.3.6.1.4.1.39829.1.4.99.0 ASETEK-RACKCDU-SMI-V1-MIB-V16::ipReboot.0 = INTEGER: reboot(2)*

**ipReboot** のフラグを 1 に戻すには、以下の snmpset コマンドを実行します.

*min@at1:~/snmp > snmpset -c public -v 2c 192.168.0.65 1.3.6.1.4.1.39829.1.4.99.0 u 0 ASETEK-RACKCDU-SMI-V1-MIB-V16::ipReboot.0.0 = INTEGER: normal(1)*

# <span id="page-35-0"></span>8.4 スクリプトの準備

RackCDU の IP アドレスを確定してください。IP アドレスはスクリプト内に使用します。ここでは、IP アドレスは 192.168.0.101 とし、*TCPIP Discoverer.jar* を使用して特定したものとします。 その他の変数(**KEY**, **VER** や **ASETEK\_OID**)は必要に応じて設定します。

# <span id="page-35-1"></span>8.4.1 IP, KEY, VER や ASETEK OID の設定

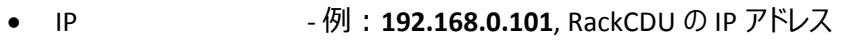

- KEY **public**、 **private または特定の値**
- VER **1 または 2c**
- ASETEK\_OID 1**.3.6.1.4.1.39829.1** : この製品の MIB OID

*#!/bin/bash ### snmp\_test v1.26 - used to set and get entries in RackCDU* 

*#set IP to ControlBox Address IP=192.168.0.115*

*KEY=public VER=2c ASETEK\_OID=1.3.6.1.4.1.39829.1* …

# <span id="page-35-2"></span>8.5 スクリプトの実行

Linux のターミナルから、コマンドを実行すると、以下の内容が表示されます:

*kfj@KFJ-TESTPC:~\$ ./snmp\_test ASETEK-RACKCDU-SMI-V1-MIB-V16::name.0 = STRING: "Control Box Test" ASETEK-RACKCDU-SMI-V1-MIB-V16::version.0 = STRING: "\$Revision: 1.26 \$ " ASETEK-RACKCDU-SMI-V1-MIB-V16::date.0 = STRING: "\$Date: 2015/03/27 08:51:01 \$" ASETEK-RACKCDU-SMI-V1-MIB-V16::rackNumber.0 = STRING: "SnmpAgent" ASETEK-RACKCDU-SMI-V1-MIB-V16::description.0 = STRING: "Demo Setup" ASETEK-RACKCDU-SMI-V1-MIB-V16::status.0 = INTEGER: error(3) ASETEK-RACKCDU-SMI-V1-MIB-V16::notifyReceiverNumber.0 = INTEGER: 0 ASETEK-RACKCDU-SMI-V1-MIB-V16::notifyReceiverNumber.1 = INTEGER: 1 ASETEK-RACKCDU-SMI-V1-MIB-V16::notifyEnabled.0 = INTEGER: yes(2)*

*ASETEK-RACKCDU-SMI-V1-MIB-V16::notifyEnabled.1 = INTEGER: no(1) ASETEK-RACKCDU-SMI-V1-MIB-V16::notifyReceiverIPAddress.0 = IpAddress: 192.168.0.212 ASETEK-RACKCDU-SMI-V1-MIB-V16::notifyReceiverIPAddress.1 = IpAddress: 192.168.0.212 ASETEK-RACKCDU-SMI-V1-MIB-V16::notifyCommunity.0 = STRING: "tEsT0" ASETEK-RACKCDU-SMI-V1-MIB-V16::notifyCommunity.1 = STRING: "tEsT1" ASETEK-RACKCDU-SMI-V1-MIB-V16::temperatureFacilityIn.0 = INTEGER: -750 ASETEK-RACKCDU-SMI-V1-MIB-V16::temperatureFacilityOut.0 = INTEGER: -750 ASETEK-RACKCDU-SMI-V1-MIB-V16::temperatureServerIn.0 = INTEGER: -750 ASETEK-RACKCDU-SMI-V1-MIB-V16::temperatureServerOut.0 = INTEGER: -750 ASETEK-RACKCDU-SMI-V1-MIB-V16::temperatureAmbient.0 = INTEGER: 338 ASETEK-RACKCDU-SMI-V1-MIB-V16::pressureServer.0 = Gauge32: 0 ASETEK-RACKCDU-SMI-V1-MIB-V16::pressureFacility.0 = Gauge32: 0 ASETEK-RACKCDU-SMI-V1-MIB-V16::serverLeak.0 = Gauge32: 1 ASETEK-RACKCDU-SMI-V1-MIB-V16::serverLevel.0 = Gauge32: 2 ASETEK-RACKCDU-SMI-V1-MIB-V16::flowFacility.0 = Gauge32: 0 ASETEK-RACKCDU-SMI-V1-MIB-V16::heatload.0 = Gauge32: 0 ASETEK-RACKCDU-SMI-V1-MIB-V16::controllerOut.0 = Gauge32: 1000 ASETEK-RACKCDU-SMI-V1-MIB-V16::ipStoreFlash.0 = INTEGER: normal(1) ASETEK-RACKCDU-SMI-V1-MIB-V16::modeOfOperation.0 = INTEGER: agent(1) ASETEK-RACKCDU-SMI-V1-MIB-V16::ipAddr.0 = IpAddress: 192.168.0.101 ASETEK-RACKCDU-SMI-V1-MIB-V16::priDNS.0 = IpAddress: 10.100.20.235 ASETEK-RACKCDU-SMI-V1-MIB-V16::secDNS.0 = IpAddress: 10.100.20.235 ASETEK-RACKCDU-SMI-V1-MIB-V16::netMask.0 = IpAddress: 255.255.255.0 ASETEK-RACKCDU-SMI-V1-MIB-V16::gateway.0 = IpAddress: 192.168.0.1 ASETEK-RACKCDU-SMI-V1-MIB-V16::ipSrc.0 = INTEGER: dhcp(2) ASETEK-RACKCDU-SMI-V1-MIB-V16::ipReboot.0 = INTEGER: normal(1) ASETEK-RACKCDU-SMI-V1-MIB-V16::gainProportional.0 = STRING: "0.128000" ASETEK-RACKCDU-SMI-V1-MIB-V16::gainIntegral.0 = STRING: "0.051000" ASETEK-RACKCDU-SMI-V1-MIB-V16::gainDifferential.0 = STRING: "2.000000" ASETEK-RACKCDU-SMI-V1-MIB-V16::deltaOutMax.0 = Gauge32: 1 ASETEK-RACKCDU-SMI-V1-MIB-V16::limitPwmMax.0 = Gauge32: 100 ASETEK-RACKCDU-SMI-V1-MIB-V16::limitPwmMin.0 = Gauge32: 35 ASETEK-RACKCDU-SMI-V1-MIB-V16::setpointFacilityOut.0 = INTEGER: 25*

*ASETEK-RACKCDU-SMI-V1-MIB-V16::controllerOutAlpha.0 = STRING: "0.250000" ASETEK-RACKCDU-SMI-V1-MIB-V16::fluidHeatCapacity.0 = Gauge32: 4180 ASETEK-RACKCDU-SMI-V1-MIB-V16::heatAverageFactor.0 = Gauge32: 60 ASETEK-RACKCDU-SMI-V1-MIB-V16::harnessVersion.0 = Gauge32: 2 ASETEK-RACKCDU-SMI-V1-MIB-V16::snmpTrapsAlarmEnable.0 = INTEGER: enabled(2) ASETEK-RACKCDU-SMI-V1-MIB-V16::snmpTrapsWarningEnable.0 = INTEGER: enabled(2) ASETEK-RACKCDU-SMI-V1-MIB-V16::smtpTrapsAlarmEnable.0 = INTEGER: disabled(1) ASETEK-RACKCDU-SMI-V1-MIB-V16::smtpTrapsWarningEnable.0 = INTEGER: disabled(1) ASETEK-RACKCDU-SMI-V1-MIB-V16::warningMinFi.0 = INTEGER: 0 ASETEK-RACKCDU-SMI-V1-MIB-V16::warningMinEnableFi.0 = INTEGER: enabled(2) ASETEK-RACKCDU-SMI-V1-MIB-V16::warningMaxFi.0 = INTEGER: 50 ASETEK-RACKCDU-SMI-V1-MIB-V16::warningMaxEnableFi.0 = INTEGER: enabled(2) ASETEK-RACKCDU-SMI-V1-MIB-V16::alarmMinFi.0 = INTEGER: 0 ASETEK-RACKCDU-SMI-V1-MIB-V16::alarmMinEnableFi.0 = INTEGER: enabled(2) ASETEK-RACKCDU-SMI-V1-MIB-V16::alarmMaxFi.0 = INTEGER: 55 ASETEK-RACKCDU-SMI-V1-MIB-V16::alarmMaxEnableFi.0 = INTEGER: enabled(2) ASETEK-RACKCDU-SMI-V1-MIB-V16::warningMinFo.0 = INTEGER: 0 ASETEK-RACKCDU-SMI-V1-MIB-V16::warningMinEnableFo.0 = INTEGER: enabled(2) ASETEK-RACKCDU-SMI-V1-MIB-V16::warningMaxFo.0 = INTEGER: 55 ASETEK-RACKCDU-SMI-V1-MIB-V16::warningMaxEnableFo.0 = INTEGER: enabled(2) ASETEK-RACKCDU-SMI-V1-MIB-V16::alarmMinFo.0 = INTEGER: 0 ASETEK-RACKCDU-SMI-V1-MIB-V16::alarmMinEnableFo.0 = INTEGER: enabled(2) ASETEK-RACKCDU-SMI-V1-MIB-V16::alarmMaxFo.0 = INTEGER: 60 ASETEK-RACKCDU-SMI-V1-MIB-V16::alarmMaxEnableFo.0 = INTEGER: enabled(2) ASETEK-RACKCDU-SMI-V1-MIB-V16::warningMinSi.0 = INTEGER: 0 ASETEK-RACKCDU-SMI-V1-MIB-V16::warningMinEnableSi.0 = INTEGER: enabled(2) ASETEK-RACKCDU-SMI-V1-MIB-V16::warningMaxSi.0 = INTEGER: 45 ASETEK-RACKCDU-SMI-V1-MIB-V16::warningMaxEnableSi.0 = INTEGER: enabled(2) ASETEK-RACKCDU-SMI-V1-MIB-V16::alarmMinSi.0 = INTEGER: 0 ASETEK-RACKCDU-SMI-V1-MIB-V16::alarmMinEnableSi.0 = INTEGER: enabled(2) ASETEK-RACKCDU-SMI-V1-MIB-V16::alarmMaxSi.0 = INTEGER: 50 ASETEK-RACKCDU-SMI-V1-MIB-V16::alarmMaxEnableSi.0 = INTEGER: enabled(2) ASETEK-RACKCDU-SMI-V1-MIB-V16::warningMinSo.0 = INTEGER: 0*

*ASETEK-RACKCDU-SMI-V1-MIB-V16::warningMinEnableSo.0 = INTEGER: enabled(2) ASETEK-RACKCDU-SMI-V1-MIB-V16::warningMaxSo.0 = INTEGER: 55 ASETEK-RACKCDU-SMI-V1-MIB-V16::warningMaxEnableSo.0 = INTEGER: enabled(2) ASETEK-RACKCDU-SMI-V1-MIB-V16::alarmMinSo.0 = INTEGER: 0 ASETEK-RACKCDU-SMI-V1-MIB-V16::alarmMinEnableSo.0 = INTEGER: enabled(2) ASETEK-RACKCDU-SMI-V1-MIB-V16::alarmMaxSo.0 = INTEGER: 60 ASETEK-RACKCDU-SMI-V1-MIB-V16::alarmMaxEnableSo.0 = INTEGER: enabled(2) ASETEK-RACKCDU-SMI-V1-MIB-V16::warningMinFlow.0 = INTEGER: 41666 ASETEK-RACKCDU-SMI-V1-MIB-V16::warningMinEnableFlow.0 = INTEGER: enabled(2) ASETEK-RACKCDU-SMI-V1-MIB-V16::warningMaxFlow.0 = INTEGER: 944444 ASETEK-RACKCDU-SMI-V1-MIB-V16::warningMaxEnableFlow.0 = INTEGER: enabled(2) ASETEK-RACKCDU-SMI-V1-MIB-V16::alarmMinFlow.0 = INTEGER: 20833 ASETEK-RACKCDU-SMI-V1-MIB-V16::alarmMinEnableFlow.0 = INTEGER: enabled(2) ASETEK-RACKCDU-SMI-V1-MIB-V16::alarmMaxFlow.0 = INTEGER: 972222 ASETEK-RACKCDU-SMI-V1-MIB-V16::alarmMaxEnableFlow.0 = INTEGER: enabled(2) ASETEK-RACKCDU-SMI-V1-MIB-V16::warningMinPressureServer.0 = INTEGER: 0 ASETEK-RACKCDU-SMI-V1-MIB-V16::warningMinEnablePressureServer.0 = INTEGER: enabled(2) ASETEK-RACKCDU-SMI-V1-MIB-V16::warningMaxPressureServer.0 = INTEGER: 100 ASETEK-RACKCDU-SMI-V1-MIB-V16::warningMaxEnablePressureServer.0 = INTEGER: enabled(2) ASETEK-RACKCDU-SMI-V1-MIB-V16::alarmMinPressureServer.0 = INTEGER: 0 ASETEK-RACKCDU-SMI-V1-MIB-V16::alarmMinEnablePressureServer.0 = INTEGER: enabled(2) ASETEK-RACKCDU-SMI-V1-MIB-V16::alarmMaxPressureServer.0 = INTEGER: 300 ASETEK-RACKCDU-SMI-V1-MIB-V16::alarmMaxEnablePressureServer.0 = INTEGER: enabled(2) ASETEK-RACKCDU-SMI-V1-MIB-V16::warningMinPressureFacility.0 = INTEGER: 0 ASETEK-RACKCDU-SMI-V1-MIB-V16::warningMinEnablePressureFacility.0 = INTEGER: enabled(2) ASETEK-RACKCDU-SMI-V1-MIB-V16::warningMaxPressureFacility.0 = INTEGER: 3400 ASETEK-RACKCDU-SMI-V1-MIB-V16::warningMaxEnablePressureFacility.0 = INTEGER: enabled(2) ASETEK-RACKCDU-SMI-V1-MIB-V16::alarmMinPressureFacility.0 = INTEGER: 0 ASETEK-RACKCDU-SMI-V1-MIB-V16::alarmMinEnablePressureFacility.0 = INTEGER: enabled(2) ASETEK-RACKCDU-SMI-V1-MIB-V16::alarmMaxPressureFacility.0 = INTEGER: 3500 ASETEK-RACKCDU-SMI-V1-MIB-V16::alarmMaxEnablePressureFacility.0 = INTEGER: enabled(2) ASETEK-RACKCDU-SMI-V1-MIB-V16::alarmEnableLeak.0 = INTEGER: enabled(2) ASETEK-RACKCDU-SMI-V1-MIB-V16::alarmEnableLevel.0 = INTEGER: enabled(2)*

*ASETEK-RACKCDU-SMI-V1-MIB-V16::name.0.0 = STRING: "Control Box Test" ASETEK-RACKCDU-SMI-V1-MIB-V16::rackNumber.0.0 = STRING: "SnmpAgent" ASETEK-RACKCDU-SMI-V1-MIB-V16::description.0.0 = STRING: "Demo Setup" ASETEK-RACKCDU-SMI-V1-MIB-V16::name.0 = STRING: "Control Box Test" ASETEK-RACKCDU-SMI-V1-MIB-V16::version.0 = STRING: "\$Revision: 1.26 \$ " ASETEK-RACKCDU-SMI-V1-MIB-V16::date.0 = STRING: "\$Date: 2015/03/27 08:51:01 \$" ASETEK-RACKCDU-SMI-V1-MIB-V16::rackNumber.0 = STRING: "SnmpAgent" ASETEK-RACKCDU-SMI-V1-MIB-V16::description.0 = STRING: "Demo Setup" ASETEK-RACKCDU-SMI-V1-MIB-V16::status.0 = INTEGER: error(3) ASETEK-RACKCDU-SMI-V1-MIB-V16::notifyEnabled.0.0 = INTEGER: no(1) ASETEK-RACKCDU-SMI-V1-MIB-V16::notifyEnabled.1.0 = INTEGER: no(1) ASETEK-RACKCDU-SMI-V1-MIB-V16::notifyReceiverIPAddress.0.0 = IpAddress: 192.168.0.211 ASETEK-RACKCDU-SMI-V1-MIB-V16::notifyReceiverIPAddress.1.0 = IpAddress: 192.168.0.212 ASETEK-RACKCDU-SMI-V1-MIB-V16::notifyCommunity.0.0 = STRING: "tEsT0" ASETEK-RACKCDU-SMI-V1-MIB-V16::notifyCommunity.1.0 = STRING: "tEsT1" ASETEK-RACKCDU-SMI-V1-MIB-V16::notifyReceiverNumber.0 = INTEGER: 0 ASETEK-RACKCDU-SMI-V1-MIB-V16::notifyReceiverNumber.1.0 = INTEGER: 1 ASETEK-RACKCDU-SMI-V1-MIB-V16::notifyEnabled.0 = INTEGER: no(1) ASETEK-RACKCDU-SMI-V1-MIB-V16::notifyEnabled.1.0 = INTEGER: no(1) ASETEK-RACKCDU-SMI-V1-MIB-V16::notifyReceiverIPAddress.0 = IpAddress: 192.168.0.211 ASETEK-RACKCDU-SMI-V1-MIB-V16::notifyReceiverIPAddress.1.0 = IpAddress: 192.168.0.212 ASETEK-RACKCDU-SMI-V1-MIB-V16::notifyCommunity.0 = STRING: "tEsT0" ASETEK-RACKCDU-SMI-V1-MIB-V16::notifyCommunity.1.0 = STRING: "tEsT1" ASETEK-RACKCDU-SMI-V1-MIB-V16::temperatureFacilityIn.0 = INTEGER: -750 ASETEK-RACKCDU-SMI-V1-MIB-V16::temperatureFacilityOut.0 = INTEGER: -750 ASETEK-RACKCDU-SMI-V1-MIB-V16::temperatureServerIn.0 = INTEGER: -750 ASETEK-RACKCDU-SMI-V1-MIB-V16::temperatureServerOut.0 = INTEGER: -750 ASETEK-RACKCDU-SMI-V1-MIB-V16::temperatureAmbient.0 = INTEGER: 338 ASETEK-RACKCDU-SMI-V1-MIB-V16::pressureServer.0 = Gauge32: 0 ASETEK-RACKCDU-SMI-V1-MIB-V16::pressureFacility.0 = Gauge32: 0 ASETEK-RACKCDU-SMI-V1-MIB-V16::serverLeak.0 = Gauge32: 1 ASETEK-RACKCDU-SMI-V1-MIB-V16::serverLevel.0 = Gauge32: 2 ASETEK-RACKCDU-SMI-V1-MIB-V16::flowFacility.0 = Gauge32: 0*

*ASETEK-RACKCDU-SMI-V1-MIB-V16::heatload.0 = Gauge32: 0 ASETEK-RACKCDU-SMI-V1-MIB-V16::controllerOut.0 = Gauge32: 1000 ASETEK-RACKCDU-SMI-V1-MIB-V16::ipStoreFlash.0.0 = INTEGER: normal(1) ASETEK-RACKCDU-SMI-V1-MIB-V16::modeOfOperation.0.0 = INTEGER: agent(1) ASETEK-RACKCDU-SMI-V1-MIB-V16::ipAddr.0.0 = IpAddress: 192.168.0.101 ASETEK-RACKCDU-SMI-V1-MIB-V16::priDNS.0.0 = IpAddress: 10.100.20.235 ASETEK-RACKCDU-SMI-V1-MIB-V16::secDNS.0.0 = IpAddress: 10.100.20.235 ASETEK-RACKCDU-SMI-V1-MIB-V16::netMask.0.0 = IpAddress: 255.255.255.0 ASETEK-RACKCDU-SMI-V1-MIB-V16::gateway.0.0 = IpAddress: 192.168.0.1 ASETEK-RACKCDU-SMI-V1-MIB-V16::ipSrc.0.0 = INTEGER: dhcp(2) ASETEK-RACKCDU-SMI-V1-MIB-V16::ipReboot.0.0 = INTEGER: normal(1) ASETEK-RACKCDU-SMI-V1-MIB-V16::ipStoreFlash.0 = INTEGER: normal(1) ASETEK-RACKCDU-SMI-V1-MIB-V16::modeOfOperation.0 = INTEGER: agent(1) ASETEK-RACKCDU-SMI-V1-MIB-V16::ipAddr.0 = IpAddress: 192.168.0.101 ASETEK-RACKCDU-SMI-V1-MIB-V16::priDNS.0 = IpAddress: 10.100.20.235 ASETEK-RACKCDU-SMI-V1-MIB-V16::secDNS.0 = IpAddress: 10.100.20.235 ASETEK-RACKCDU-SMI-V1-MIB-V16::netMask.0 = IpAddress: 255.255.255.0 ASETEK-RACKCDU-SMI-V1-MIB-V16::gateway.0 = IpAddress: 192.168.0.1 ASETEK-RACKCDU-SMI-V1-MIB-V16::ipSrc.0 = INTEGER: dhcp(2) ASETEK-RACKCDU-SMI-V1-MIB-V16::ipReboot.0 = INTEGER: normal(1) ASETEK-RACKCDU-SMI-V1-MIB-V16::gainProportional.0.0 = STRING: "0.128" ASETEK-RACKCDU-SMI-V1-MIB-V16::gainIntegral.0.0 = STRING: "0.051" ASETEK-RACKCDU-SMI-V1-MIB-V16::gainDifferential.0.0 = STRING: "2.000" ASETEK-RACKCDU-SMI-V1-MIB-V16::deltaOutMax.0.0 = Gauge32: 1 ASETEK-RACKCDU-SMI-V1-MIB-V16::limitPwmMax.0.0 = Gauge32: 100 ASETEK-RACKCDU-SMI-V1-MIB-V16::limitPwmMin.0.0 = Gauge32: 35 ASETEK-RACKCDU-SMI-V1-MIB-V16::setpointFacilityOut.0.0 = INTEGER: 25 ASETEK-RACKCDU-SMI-V1-MIB-V16::controllerOutAlpha.0.0 = STRING: "0.25" ASETEK-RACKCDU-SMI-V1-MIB-V16::gainProportional.0 = STRING: "0.128000" ASETEK-RACKCDU-SMI-V1-MIB-V16::gainIntegral.0 = STRING: "0.051000" ASETEK-RACKCDU-SMI-V1-MIB-V16::gainDifferential.0 = STRING: "2.000000" ASETEK-RACKCDU-SMI-V1-MIB-V16::deltaOutMax.0 = Gauge32: 1 ASETEK-RACKCDU-SMI-V1-MIB-V16::limitPwmMax.0 = Gauge32: 100*

*ASETEK-RACKCDU-SMI-V1-MIB-V16::limitPwmMin.0 = Gauge32: 35 ASETEK-RACKCDU-SMI-V1-MIB-V16::setpointFacilityOut.0 = INTEGER: 25 ASETEK-RACKCDU-SMI-V1-MIB-V16::controllerOutAlpha.0 = STRING: "0.250000" ASETEK-RACKCDU-SMI-V1-MIB-V16::fluidHeatCapacity.0.0 = Gauge32: 4180 ASETEK-RACKCDU-SMI-V1-MIB-V16::heatAverageFactor.0.0 = Gauge32: 60 ASETEK-RACKCDU-SMI-V1-MIB-V16::harnessVersion.0.0 = Gauge32: 2 ASETEK-RACKCDU-SMI-V1-MIB-V16::fluidHeatCapacity.0 = Gauge32: 4180 ASETEK-RACKCDU-SMI-V1-MIB-V16::heatAverageFactor.0 = Gauge32: 60 ASETEK-RACKCDU-SMI-V1-MIB-V16::harnessVersion.0 = Gauge32: 2 ASETEK-RACKCDU-SMI-V1-MIB-V16::snmpTrapsAlarmEnable.0.0 = INTEGER: disabled(1) ASETEK-RACKCDU-SMI-V1-MIB-V16::snmpTrapsWarningEnable.0.0 = INTEGER: disabled(1) ASETEK-RACKCDU-SMI-V1-MIB-V16::smtpTrapsAlarmEnable.0.0 = INTEGER: disabled(1) ASETEK-RACKCDU-SMI-V1-MIB-V16::smtpTrapsWarningEnable.0.0 = INTEGER: disabled(1) ASETEK-RACKCDU-SMI-V1-MIB-V16::warningMinFi.0.0 = INTEGER: 0 ASETEK-RACKCDU-SMI-V1-MIB-V16::warningMinEnableFi.0.0 = INTEGER: enabled(2) ASETEK-RACKCDU-SMI-V1-MIB-V16::warningMaxFi.0.0 = INTEGER: 50 ASETEK-RACKCDU-SMI-V1-MIB-V16::warningMaxEnableFi.0.0 = INTEGER: enabled(2) ASETEK-RACKCDU-SMI-V1-MIB-V16::alarmMinFi.0.0 = INTEGER: 0 ASETEK-RACKCDU-SMI-V1-MIB-V16::alarmMinEnableFi.0.0 = INTEGER: enabled(2) ASETEK-RACKCDU-SMI-V1-MIB-V16::alarmMaxFi.0.0 = INTEGER: 55 ASETEK-RACKCDU-SMI-V1-MIB-V16::alarmMaxEnableFi.0.0 = INTEGER: enabled(2) ASETEK-RACKCDU-SMI-V1-MIB-V16::warningMinFo.0.0 = INTEGER: 0 ASETEK-RACKCDU-SMI-V1-MIB-V16::warningMinEnableFo.0.0 = INTEGER: enabled(2) ASETEK-RACKCDU-SMI-V1-MIB-V16::warningMaxFo.0.0 = INTEGER: 55 ASETEK-RACKCDU-SMI-V1-MIB-V16::warningMaxEnableFo.0.0 = INTEGER: enabled(2) ASETEK-RACKCDU-SMI-V1-MIB-V16::alarmMinFo.0.0 = INTEGER: 0 ASETEK-RACKCDU-SMI-V1-MIB-V16::alarmMinEnableFo.0.0 = INTEGER: enabled(2) ASETEK-RACKCDU-SMI-V1-MIB-V16::alarmMaxFo.0.0 = INTEGER: 60 ASETEK-RACKCDU-SMI-V1-MIB-V16::alarmMaxEnableFo.0.0 = INTEGER: enabled(2) ASETEK-RACKCDU-SMI-V1-MIB-V16::warningMinSi.0.0 = INTEGER: 0 ASETEK-RACKCDU-SMI-V1-MIB-V16::warningMinEnableSi.0.0 = INTEGER: enabled(2) ASETEK-RACKCDU-SMI-V1-MIB-V16::warningMaxSi.0.0 = INTEGER: 45 ASETEK-RACKCDU-SMI-V1-MIB-V16::warningMaxEnableSi.0.0 = INTEGER: enabled(2)*

*ASETEK-RACKCDU-SMI-V1-MIB-V16::alarmMinSi.0.0 = INTEGER: 0 ASETEK-RACKCDU-SMI-V1-MIB-V16::alarmMinEnableSi.0.0 = INTEGER: enabled(2) ASETEK-RACKCDU-SMI-V1-MIB-V16::alarmMaxSi.0.0 = INTEGER: 50 ASETEK-RACKCDU-SMI-V1-MIB-V16::alarmMaxEnableSi.0.0 = INTEGER: enabled(2) ASETEK-RACKCDU-SMI-V1-MIB-V16::warningMinSo.0.0 = INTEGER: 0 ASETEK-RACKCDU-SMI-V1-MIB-V16::warningMinEnableSo.0.0 = INTEGER: enabled(2) ASETEK-RACKCDU-SMI-V1-MIB-V16::warningMaxSo.0.0 = INTEGER: 55 ASETEK-RACKCDU-SMI-V1-MIB-V16::warningMaxEnableSo.0.0 = INTEGER: enabled(2) ASETEK-RACKCDU-SMI-V1-MIB-V16::alarmMinSo.0.0 = INTEGER: 0 ASETEK-RACKCDU-SMI-V1-MIB-V16::alarmMinEnableSo.0.0 = INTEGER: enabled(2) ASETEK-RACKCDU-SMI-V1-MIB-V16::alarmMaxSo.0.0 = INTEGER: 60 ASETEK-RACKCDU-SMI-V1-MIB-V16::alarmMaxEnableSo.0.0 = INTEGER: enabled(2) ASETEK-RACKCDU-SMI-V1-MIB-V16::warningMinFlow.0.0 = INTEGER: 41666 ASETEK-RACKCDU-SMI-V1-MIB-V16::warningMinEnableFlow.0.0 = INTEGER: enabled(2) ASETEK-RACKCDU-SMI-V1-MIB-V16::warningMaxFlow.0.0 = INTEGER: 944444 ASETEK-RACKCDU-SMI-V1-MIB-V16::warningMaxEnableFlow.0.0 = INTEGER: enabled(2) ASETEK-RACKCDU-SMI-V1-MIB-V16::alarmMinFlow.0.0 = INTEGER: 20833 ASETEK-RACKCDU-SMI-V1-MIB-V16::alarmMinEnableFlow.0.0 = INTEGER: enabled(2) ASETEK-RACKCDU-SMI-V1-MIB-V16::alarmMaxFlow.0.0 = INTEGER: 972222 ASETEK-RACKCDU-SMI-V1-MIB-V16::alarmMaxEnableFlow.0.0 = INTEGER: enabled(2) ASETEK-RACKCDU-SMI-V1-MIB-V16::warningMinPressureServer.0.0 = INTEGER: 0 ASETEK-RACKCDU-SMI-V1-MIB-V16::warningMinEnablePressureServer.0.0 = INTEGER: enabled(2) ASETEK-RACKCDU-SMI-V1-MIB-V16::warningMaxPressureServer.0.0 = INTEGER: 100 ASETEK-RACKCDU-SMI-V1-MIB-V16::warningMaxEnablePressureServer.0.0 = INTEGER: enabled(2) ASETEK-RACKCDU-SMI-V1-MIB-V16::alarmMinPressureServer.0.0 = INTEGER: 0 ASETEK-RACKCDU-SMI-V1-MIB-V16::alarmMinEnablePressureServer.0.0 = INTEGER: enabled(2) ASETEK-RACKCDU-SMI-V1-MIB-V16::alarmMaxPressureServer.0.0 = INTEGER: 300 ASETEK-RACKCDU-SMI-V1-MIB-V16::alarmMaxEnablePressureServer.0.0 = INTEGER: enabled(2) ASETEK-RACKCDU-SMI-V1-MIB-V16::warningMinPressureFacility.0.0 = INTEGER: 0 ASETEK-RACKCDU-SMI-V1-MIB-V16::warningMinEnablePressureFacility.0.0 = INTEGER: enabled(2) ASETEK-RACKCDU-SMI-V1-MIB-V16::warningMaxPressureFacility.0.0 = INTEGER: 3400 ASETEK-RACKCDU-SMI-V1-MIB-V16::warningMaxEnablePressureFacility.0.0 = INTEGER: enabled(2) ASETEK-RACKCDU-SMI-V1-MIB-V16::alarmMinPressureFacility.0.0 = INTEGER: 0*

*ASETEK-RACKCDU-SMI-V1-MIB-V16::alarmMinEnablePressureFacility.0.0 = INTEGER: enabled(2) ASETEK-RACKCDU-SMI-V1-MIB-V16::alarmMaxPressureFacility.0.0 = INTEGER: 3500 ASETEK-RACKCDU-SMI-V1-MIB-V16::alarmMaxEnablePressureFacility.0.0 = INTEGER: enabled(2) ASETEK-RACKCDU-SMI-V1-MIB-V16::alarmEnableLeak.0.0 = INTEGER: enabled(2) ASETEK-RACKCDU-SMI-V1-MIB-V16::alarmEnableLevel.0.0 = INTEGER: enabled(2) ASETEK-RACKCDU-SMI-V1-MIB-V16::snmpTrapsAlarmEnable.0 = INTEGER: disabled(1) ASETEK-RACKCDU-SMI-V1-MIB-V16::snmpTrapsWarningEnable.0 = INTEGER: disabled(1) ASETEK-RACKCDU-SMI-V1-MIB-V16::smtpTrapsAlarmEnable.0 = INTEGER: disabled(1) ASETEK-RACKCDU-SMI-V1-MIB-V16::smtpTrapsWarningEnable.0 = INTEGER: disabled(1) ASETEK-RACKCDU-SMI-V1-MIB-V16::warningMinFi.0 = INTEGER: 0 ASETEK-RACKCDU-SMI-V1-MIB-V16::warningMinEnableFi.0 = INTEGER: enabled(2) ASETEK-RACKCDU-SMI-V1-MIB-V16::warningMaxFi.0 = INTEGER: 50 ASETEK-RACKCDU-SMI-V1-MIB-V16::warningMaxEnableFi.0 = INTEGER: enabled(2) ASETEK-RACKCDU-SMI-V1-MIB-V16::alarmMinFi.0 = INTEGER: 0 ASETEK-RACKCDU-SMI-V1-MIB-V16::alarmMinEnableFi.0 = INTEGER: enabled(2) ASETEK-RACKCDU-SMI-V1-MIB-V16::alarmMaxFi.0 = INTEGER: 55 ASETEK-RACKCDU-SMI-V1-MIB-V16::alarmMaxEnableFi.0 = INTEGER: enabled(2) ASETEK-RACKCDU-SMI-V1-MIB-V16::warningMinFo.0 = INTEGER: 0 ASETEK-RACKCDU-SMI-V1-MIB-V16::warningMinEnableFo.0 = INTEGER: enabled(2) ASETEK-RACKCDU-SMI-V1-MIB-V16::warningMaxFo.0 = INTEGER: 55 ASETEK-RACKCDU-SMI-V1-MIB-V16::warningMaxEnableFo.0 = INTEGER: enabled(2) ASETEK-RACKCDU-SMI-V1-MIB-V16::alarmMinFo.0 = INTEGER: 0 ASETEK-RACKCDU-SMI-V1-MIB-V16::alarmMinEnableFo.0 = INTEGER: enabled(2) ASETEK-RACKCDU-SMI-V1-MIB-V16::alarmMaxFo.0 = INTEGER: 60 ASETEK-RACKCDU-SMI-V1-MIB-V16::alarmMaxEnableFo.0 = INTEGER: enabled(2) ASETEK-RACKCDU-SMI-V1-MIB-V16::warningMinSi.0 = INTEGER: 0 ASETEK-RACKCDU-SMI-V1-MIB-V16::warningMinEnableSi.0 = INTEGER: enabled(2) ASETEK-RACKCDU-SMI-V1-MIB-V16::warningMaxSi.0 = INTEGER: 45 ASETEK-RACKCDU-SMI-V1-MIB-V16::warningMaxEnableSi.0 = INTEGER: enabled(2) ASETEK-RACKCDU-SMI-V1-MIB-V16::alarmMinSi.0 = INTEGER: 0 ASETEK-RACKCDU-SMI-V1-MIB-V16::alarmMinEnableSi.0 = INTEGER: enabled(2) ASETEK-RACKCDU-SMI-V1-MIB-V16::alarmMaxSi.0 = INTEGER: 50 ASETEK-RACKCDU-SMI-V1-MIB-V16::alarmMaxEnableSi.0 = INTEGER: enabled(2)*

*ASETEK-RACKCDU-SMI-V1-MIB-V16::warningMinSo.0 = INTEGER: 0 ASETEK-RACKCDU-SMI-V1-MIB-V16::warningMinEnableSo.0 = INTEGER: enabled(2) ASETEK-RACKCDU-SMI-V1-MIB-V16::warningMaxSo.0 = INTEGER: 55 ASETEK-RACKCDU-SMI-V1-MIB-V16::warningMaxEnableSo.0 = INTEGER: enabled(2) ASETEK-RACKCDU-SMI-V1-MIB-V16::alarmMinSo.0 = INTEGER: 0 ASETEK-RACKCDU-SMI-V1-MIB-V16::alarmMinEnableSo.0 = INTEGER: enabled(2) ASETEK-RACKCDU-SMI-V1-MIB-V16::alarmMaxSo.0 = INTEGER: 60 ASETEK-RACKCDU-SMI-V1-MIB-V16::alarmMaxEnableSo.0 = INTEGER: enabled(2) ASETEK-RACKCDU-SMI-V1-MIB-V16::warningMinFlow.0 = INTEGER: 41666 ASETEK-RACKCDU-SMI-V1-MIB-V16::warningMinEnableFlow.0 = INTEGER: enabled(2) ASETEK-RACKCDU-SMI-V1-MIB-V16::warningMaxFlow.0 = INTEGER: 944444 ASETEK-RACKCDU-SMI-V1-MIB-V16::warningMaxEnableFlow.0 = INTEGER: enabled(2) ASETEK-RACKCDU-SMI-V1-MIB-V16::alarmMinFlow.0 = INTEGER: 20833 ASETEK-RACKCDU-SMI-V1-MIB-V16::alarmMinEnableFlow.0 = INTEGER: enabled(2) ASETEK-RACKCDU-SMI-V1-MIB-V16::alarmMaxFlow.0 = INTEGER: 972222 ASETEK-RACKCDU-SMI-V1-MIB-V16::alarmMaxEnableFlow.0 = INTEGER: enabled(2) ASETEK-RACKCDU-SMI-V1-MIB-V16::warningMinPressureServer.0 = INTEGER: 0 ASETEK-RACKCDU-SMI-V1-MIB-V16::warningMinEnablePressureServer.0 = INTEGER: enabled(2) ASETEK-RACKCDU-SMI-V1-MIB-V16::warningMaxPressureServer.0 = INTEGER: 100 ASETEK-RACKCDU-SMI-V1-MIB-V16::warningMaxEnablePressureServer.0 = INTEGER: enabled(2) ASETEK-RACKCDU-SMI-V1-MIB-V16::alarmMinPressureServer.0 = INTEGER: 0 ASETEK-RACKCDU-SMI-V1-MIB-V16::alarmMinEnablePressureServer.0 = INTEGER: enabled(2) ASETEK-RACKCDU-SMI-V1-MIB-V16::alarmMaxPressureServer.0 = INTEGER: 300 ASETEK-RACKCDU-SMI-V1-MIB-V16::alarmMaxEnablePressureServer.0 = INTEGER: enabled(2) ASETEK-RACKCDU-SMI-V1-MIB-V16::warningMinPressureFacility.0 = INTEGER: 0 ASETEK-RACKCDU-SMI-V1-MIB-V16::warningMinEnablePressureFacility.0 = INTEGER: enabled(2) ASETEK-RACKCDU-SMI-V1-MIB-V16::warningMaxPressureFacility.0 = INTEGER: 3400 ASETEK-RACKCDU-SMI-V1-MIB-V16::warningMaxEnablePressureFacility.0 = INTEGER: enabled(2) ASETEK-RACKCDU-SMI-V1-MIB-V16::alarmMinPressureFacility.0 = INTEGER: 0 ASETEK-RACKCDU-SMI-V1-MIB-V16::alarmMinEnablePressureFacility.0 = INTEGER: enabled(2) ASETEK-RACKCDU-SMI-V1-MIB-V16::alarmMaxPressureFacility.0 = INTEGER: 3500 ASETEK-RACKCDU-SMI-V1-MIB-V16::alarmMaxEnablePressureFacility.0 = INTEGER: enabled(2) ASETEK-RACKCDU-SMI-V1-MIB-V16::alarmEnableLeak.0 = INTEGER: enabled(2)*

*ASETEK-RACKCDU-SMI-V1-MIB-V16::alarmEnableLevel.0 = INTEGER: enabled(2) ASETEK-RACKCDU-SMI-V1-MIB-V16::ipStoreFlash.0.0 = INTEGER: normal(1) ASETEK-RACKCDU-SMI-V1-MIB-V16::ipStoreFlash.0.0 = INTEGER: normal(1) ASETEK-RACKCDU-SMI-V1-MIB-V16::notifyEnabled.0.0 = INTEGER: yes(2) ASETEK-RACKCDU-SMI-V1-MIB-V16::notifyReceiverIPAddress.0.0 = IpAddress: 192.168.0.212 ASETEK-RACKCDU-SMI-V1-MIB-V16::snmpTrapsAlarmEnable.0.0 = INTEGER: enabled(2) ASETEK-RACKCDU-SMI-V1-MIB-V16::snmpTrapsWarningEnable.0.0 = INTEGER: enabled(2)*

<span id="page-45-0"></span>8.6 Snmp テストグループ

スクリプトは次の項に示されるように、たくさんの小さなグループに分類されます。それぞれのグループは snmpset を 呼び出し、末尾に snmpget が追加されます。これは、設定値が正しいことを確認するのに役立ちます。

<span id="page-45-1"></span>8.6.1 プロダクトグループ プロダクトグループは以下の 6 種類で、snmpwalk コマンドの使用により確認可能です。:

*kfj@KFJ-TESTPC:~\$ snmpwalk -v 2c -c public 192.168.0.101 1.3.6.1.4.1.39829.1.1 ASETEK-RACKCDU-SMI-V1-MIB-V16::name.0 = STRING: "Control Box Test" ASETEK-RACKCDU-SMI-V1-MIB-V16::version.0 = STRING: "\$Revision: 1.26 \$ " ASETEK-RACKCDU-SMI-V1-MIB-V16::date.0 = STRING: "\$Date: 2015/03/27 08:51:01 \$" ASETEK-RACKCDU-SMI-V1-MIB-V16::rackNumber.0 = STRING: "SnmpAgent" ASETEK-RACKCDU-SMI-V1-MIB-V16::description.0 = STRING: "Demo Setup" ASETEK-RACKCDU-SMI-V1-MIB-V16::status.0 = INTEGER: error(3)*

# 以下は、snmp\_テストスクリプトの抜粋で、プロダクトグループの設定です:

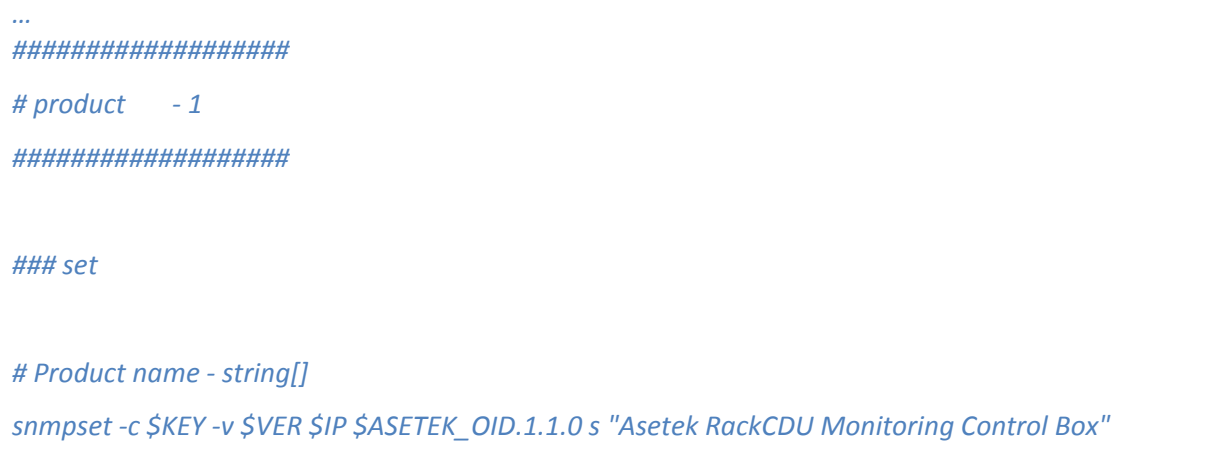

```
# Software version (RO): string[] 
#snmpset -c $KEY -v $VER $IP $ASETEK_OID.1.2.0 
# Software revision date (RO): string[] 
#snmpset -c $KEY -v $VER $IP $ASETEK_OID.1.3.0
# RackCDU number: string[]
snmpset -c $KEY -v $VER $IP $ASETEK_OID.1.4.0 s "SNMPAGENT"
# RackCDU description: string[]
snmpset -c $KEY -v $VER $IP $ASETEK_OID.1.5.0 s "DEMO"
# RackCDU status: {1:OK, 2:WARNING, 3:ALARM, 5:UNKNOWN}
#snmpset -c $KEY -v $VER $IP $ASETEK_OID.1.6.0
### get
snmpget -c $KEY -v $VER $IP $ASETEK_OID.1.1.0
snmpget -c $KEY -v $VER $IP $ASETEK_OID.1.2.0
snmpget -c $KEY -v $VER $IP $ASETEK_OID.1.3.0
snmpget -c $KEY -v $VER $IP $ASETEK_OID.1.4.0
snmpget -c $KEY -v $VER $IP $ASETEK_OID.1.5.0
snmpget -c $KEY -v $VER $IP $ASETEK_OID.1.6.0
```
<span id="page-46-0"></span>8.6.2 セットアップグループ

セットアップグループは以下の 5 種類で、snmpwalk コマンドの使用により確認可能です。 :

*kfj@KFJ-TESTPC:~\$ snmpwalk -v 2c -c public 192.168.0.101 1.3.6.1.4.1.39829.1.2 ASETEK-RACKCDU-SMI-V1-MIB-V16::notifyReceiverNumber.0 = INTEGER: 0 ASETEK-RACKCDU-SMI-V1-MIB-V16::notifyReceiverNumber.1 = INTEGER: 1 ASETEK-RACKCDU-SMI-V1-MIB-V16::notifyEnabled.0 = INTEGER: yes(2) ASETEK-RACKCDU-SMI-V1-MIB-V16::notifyEnabled.1 = INTEGER: no(1) ASETEK-RACKCDU-SMI-V1-MIB-V16::notifyReceiverIPAddress.0 = IpAddress: 192.168.0.212*

*…*

*ASETEK-RACKCDU-SMI-V1-MIB-V16::notifyReceiverIPAddress.1 = IpAddress: 192.168.0.212 ASETEK-RACKCDU-SMI-V1-MIB-V16::notifyCommunity.0 = STRING: "tEsT0" ASETEK-RACKCDU-SMI-V1-MIB-V16::notifyCommunity.1 = STRING: "tEsT1"*

```
以下は、snmp テストスクリプトの抜粋で、セットアップグループの設定です:
```
*… ################### # setup - 2 ################### ### set # (RO) #snmpset -c \$KEY -v \$VER \$IP \$ASETEK\_OID.2.1.1.1.0 i 0 # (RO) #snmpset -c \$KEY -v \$VER \$IP \$ASETEK\_OID.2.1.1.1.1 i 0 # Index of notification receiver - [0..1] snmpset -c \$KEY -v \$VER \$IP \$ASETEK\_OID.2.1.1.2.0 i 1 # Indicates if this notify entry is enabled or not - [1..2] snmpset -c \$KEY -v \$VER \$IP \$ASETEK\_OID.2.1.1.2.1 i 1 # Notification receiver IP address - i.e IP for destination PC snmpset -c \$KEY -v \$VER \$IP \$ASETEK\_OID.2.1.1.3.0 a 192.168.10.0 snmpset -c \$KEY -v \$VER \$IP \$ASETEK\_OID.2.1.1.3.1 a 192.168.10.0 # Notification community to be used by agent to send trap snmpset -c \$KEY -v \$VER \$IP \$ASETEK\_OID.2.1.1.4.0 s "" snmpset -c \$KEY -v \$VER \$IP \$ASETEK\_OID.2.1.1.4.1 s "" ### get*

*snmpget -c \$KEY -v \$VER \$IP \$ASETEK\_OID.2.1.1.1.0 snmpget -c \$KEY -v \$VER \$IP \$ASETEK\_OID.2.1.1.1.1 snmpget -c \$KEY -v \$VER \$IP \$ASETEK\_OID.2.1.1.2.0 snmpget -c \$KEY -v \$VER \$IP \$ASETEK\_OID.2.1.1.2.1 snmpget -c \$KEY -v \$VER \$IP \$ASETEK\_OID.2.1.1.3.0 snmpget -c \$KEY -v \$VER \$IP \$ASETEK\_OID.2.1.1.3.1 snmpget -c \$KEY -v \$VER \$IP \$ASETEK\_OID.2.1.1.4.0 snmpget -c \$KEY -v \$VER \$IP \$ASETEK\_OID.2.1.1.4.1 …*

<span id="page-48-0"></span>8.6.3 メジャメントグループ

メジャメントグループは以下の 12 種類で、snmpwalk コマンドの使用により確認可能です。:

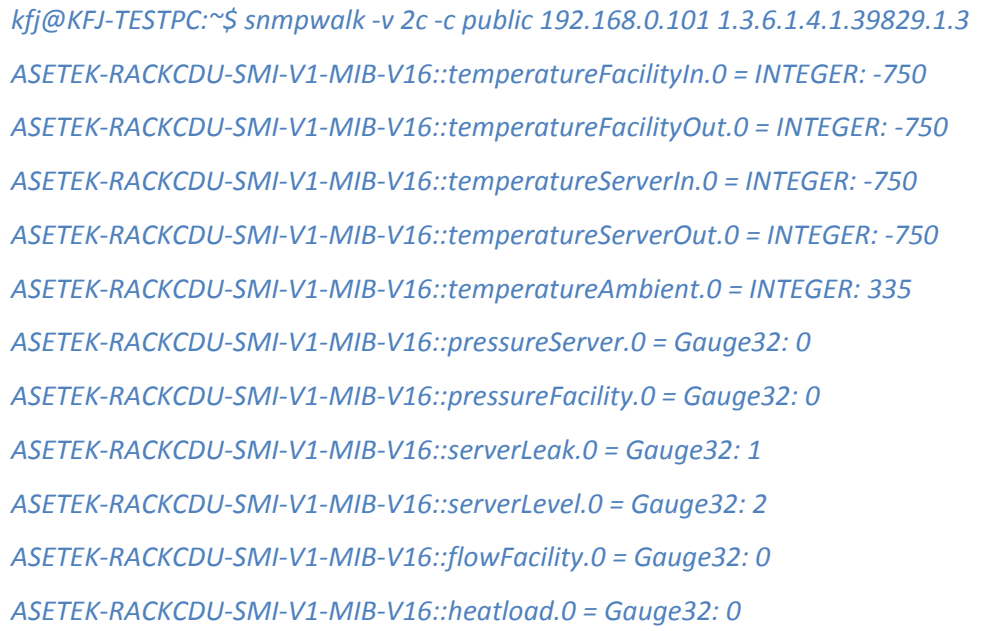

ASETEK-RACKCDU-SMI-V1-MIB-V16::controllerOut.0 = Gauge32: 1000 以下は、snmp\_テストスクリプトの抜粋で、メジャメントの設定です:

*… ################### # measurements - 3 ###################*

*# temperature Facility in: Fi - [°C] snmpget -c \$KEY -v \$VER \$IP \$ASETEK\_OID.3.100.0*

```
# temperature Facility out: Fo - [°C]
snmpget -c $KEY -v $VER $IP $ASETEK_OID.3.101.0
```
*# temperature Server in: Si - [°C] snmpget -c \$KEY -v \$VER \$IP \$ASETEK\_OID.3.102.0*

*# temperature Server out: So - [°C] snmpget -c \$KEY -v \$VER \$IP \$ASETEK\_OID.3.103.0*

*# obsolete*

*# temperature Ambient Ta - [°C] snmpget -c \$KEY -v \$VER \$IP \$ASETEK\_OID.3.104.0*

*# pressure Server: Ps - Milli bar [mbar] snmpget -c \$KEY -v \$VER \$IP \$ASETEK\_OID.3.105.0*

*# pressure Facility: Pf - Millibar [mbar] snmpget -c \$KEY -v \$VER \$IP \$ASETEK\_OID.3.106.0*

*# leak Server: Leak - ok(1), leak(2) snmpget -c \$KEY -v \$VER \$IP \$ASETEK\_OID.3.107.0*

*# level Server: Level - ok(1), low(2) snmpget -c \$KEY -v \$VER \$IP \$ASETEK\_OID.3.108.0*

*# flow facility: flow - Milliliters per second [ml/s] snmpget -c \$KEY -v \$VER \$IP \$ASETEK\_OID.3.109.0*

*# heatload: E - [Watt] snmpget -c \$KEY -v \$VER \$IP \$ASETEK\_OID.3.110.0*

*# controller out: Out - [promille]*

*…*

#### *snmpget -c \$KEY -v \$VER \$IP \$ASETEK\_OID.3.111.0*

# <span id="page-50-0"></span>8.6.4 ネットワークグループ

ネットワークグループは以下の 12 種類で、snmpwalk コマンドの使用により確認可能です。:

*kfj@KFJ-TESTPC:~\$ snmpwalk -v 2c -c public 192.168.0.101 1.3.6.1.4.1.39829.1.4 ASETEK-RACKCDU-SMI-V1-MIB-V16::ipStoreFlash.0 = INTEGER: normal(1) ASETEK-RACKCDU-SMI-V1-MIB-V16::modeOfOperation.0 = INTEGER: agent(1) ASETEK-RACKCDU-SMI-V1-MIB-V16::ipAddr.0 = IpAddress: 192.168.0.101 ASETEK-RACKCDU-SMI-V1-MIB-V16::priDNS.0 = IpAddress: 10.100.20.235 ASETEK-RACKCDU-SMI-V1-MIB-V16::secDNS.0 = IpAddress: 10.100.20.235 ASETEK-RACKCDU-SMI-V1-MIB-V16::netMask.0 = IpAddress: 255.255.255.0 ASETEK-RACKCDU-SMI-V1-MIB-V16::gateway.0 = IpAddress: 192.168.0.1 ASETEK-RACKCDU-SMI-V1-MIB-V16::ipSrc.0 = INTEGER: dhcp(2) ASETEK-RACKCDU-SMI-V1-MIB-V16::ipReboot.0 = INTEGER: normal(1)*

#### ネットワークグループには設定の必要な項目があります。次の章を参照してください。:

*… ### network configuration NW\_STORE\_FLASH=2 # 1 = nothing, 2 = store flash NW\_MODE\_OF\_OP=1 # 1 = agent, 2 = master NW\_IP=\$IP # set new IP here NW\_DHCP=2 # 1 = static ip, 2 = dhcp NW\_RESET=1 # 1 = do nothing, 2 = reset*

#### *8.6.4.1 NW\_STORE\_FLASH*

*…*

**NW STORE FLASH は 1 か 2 です。1 は、それを 1 に戻してそれ以上何もせず、2 はフラッシュに記憶します。** フラッシュはグループ設定に関する変更後には更新される必要があります。変更は、snmpset コマンドで 2 が設定 されていれば、フラッシュに記憶されます:

*min@at1:~/snmp > snmpset -c public -v 2c 192.168.0.65 1.3.6.1.4.1.39829.1.4.91.0 u 1 SNMPv2-SMI::enterprises.39829.1.4.91.0.0 = Gauge32: 1*

#### *8.6.4.2 NW\_MODE\_OF\_OP*

**NW\_MODE\_OF\_OP** は 1 か 2 です。1 のとき、コントロールボックスは agent であり、サーバラックを 1 つだけ監視す ることを意味します。2 のとき、コントロールボックスは manager であり、サブネット内の agent に接続することができ ます。

#### *8.6.4.3 NW\_IP*

**NW\_IP** は、コントロールボックスが操作する IP アドレスに設定します。IP アドレスのフォーマットは IPV4 に準拠しま す。

#### *8.6.4.4 NW\_DHCP*

**NW\_DHCP** 変数は 1 か 2 です。1 のとき、コントロールボックスは静的 IP アドレスを使用します。2 のとき、コントロー ルボックスはネットワーク内のルータから提供された動的 IP アドレスを使用します。

#### *8.6.4.5 NW\_RESET*

**NW\_RESET** は 1 か 2 です。1 のとき、snmp\_テストスクリプトは bStoreFlash の初期値を 1 に初期化します。 2 の とき、snmp\_テストスクリプトは bStoreFlash を 2 に設定します。bStoreFlash が 2 であれば、変更された設定はフラ ッシュに記憶され、コントロールボックスはリセットされます。

以下は、snmp テストスクリプトの抜粋で、ネットワークグループの設定です:

*… ################### # network - 4 ###################*

*### set*

```
# the "real" command is moved to bottom of script as the flash must be saved in order to make any changes 
permanent
# Store settings to Flash - nothing(0), stored(1)
#snmpset -c $KEY -v $VER $IP $ASETEK_OID.4.91.0 u $NW_STORE_FLASH
snmpset -c $KEY -v $VER $IP $ASETEK_OID.4.91.0 u 1
```
*# Mode of operation of ControlBox, can be agent or master - agent(1), master(2) snmpset -c \$KEY -v \$VER \$IP \$ASETEK\_OID.4.92.0 u \$NW\_MODE\_OF\_OP*

*# IP address of ControlBox eg. 192.168.0.192 snmpset -c \$KEY -v \$VER \$IP \$ASETEK\_OID.4.93.0 a \$NW\_IP* *# Primary DNS address of ControlBox - xxx.xxx.xxx.xxx snmpset -c \$KEY -v \$VER \$IP \$ASETEK\_OID.4.94.0 a 10.100.20.235*

*# Secondary DNS address of ControlBox - xxx.xxx.xxx.xxx snmpset -c \$KEY -v \$VER \$IP \$ASETEK\_OID.4.95.0 a 0.0.0.0*

*# netmask of ControlBox - 255.255.255.000 snmpset -c \$KEY -v \$VER \$IP \$ASETEK\_OID.4.96.0 a 255.255.255.0*

*# Gateway of ControlBox - xxx.xxx.xxx.xxx snmpset -c \$KEY -v \$VER \$IP \$ASETEK\_OID.4.97.0 a 192.168.0.1*

*# IP address source of ControlBox, eg. static or dhcp - static(1), dhcp(2) snmpset -c \$KEY -v \$VER \$IP \$ASETEK\_OID.4.98.0 u \$NW\_DHCP*

*# reboot - normal(1), reboot(2) snmpset -c \$KEY -v \$VER \$IP \$ASETEK\_OID.4.99.0 u \$NW\_RESET*

#### *### get*

*snmpget -c \$KEY -v \$VER \$IP \$ASETEK\_OID.4.91.0 snmpget -c \$KEY -v \$VER \$IP \$ASETEK\_OID.4.92.0 snmpget -c \$KEY -v \$VER \$IP \$ASETEK\_OID.4.93.0 snmpget -c \$KEY -v \$VER \$IP \$ASETEK\_OID.4.94.0 snmpget -c \$KEY -v \$VER \$IP \$ASETEK\_OID.4.95.0 snmpget -c \$KEY -v \$VER \$IP \$ASETEK\_OID.4.96.0 snmpget -c \$KEY -v \$VER \$IP \$ASETEK\_OID.4.97.0 snmpget -c \$KEY -v \$VER \$IP \$ASETEK\_OID.4.98.0 snmpget -c \$KEY -v \$VER \$IP \$ASETEK\_OID.4.99.0 …*

# <span id="page-53-0"></span>8.6.5 コントローラグループ

#### コントローラグループは以下の 8 種類で、snmpwalk コマンドの使用により確認可能です。:

*kfj@KFJ-TESTPC:~\$ snmpwalk -v 2c -c public 192.168.0.101 1.3.6.1.4.1.39829.1.5 ASETEK-RACKCDU-SMI-V1-MIB-V16::gainProportional.0 = STRING: "0.128000" ASETEK-RACKCDU-SMI-V1-MIB-V16::gainIntegral.0 = STRING: "0.051000" ASETEK-RACKCDU-SMI-V1-MIB-V16::gainDifferential.0 = STRING: "2.000000" ASETEK-RACKCDU-SMI-V1-MIB-V16::deltaOutMax.0 = Gauge32: 1 ASETEK-RACKCDU-SMI-V1-MIB-V16::limitPwmMax.0 = Gauge32: 100 ASETEK-RACKCDU-SMI-V1-MIB-V16::limitPwmMin.0 = Gauge32: 35 ASETEK-RACKCDU-SMI-V1-MIB-V16::setpointFacilityOut.0 = INTEGER: 25*

# ASETEK-RACKCDU-SMI-V1-MIB-V16::controllerOutAlpha.0 = STRING: "0.250000" 以下は、snmp\_テストスクリプトの抜粋で、コントローラグループのデフォルト設定です:

```
…
###################
```
*# controller - 5*

*###################*

*### set*

```
# Proportinal Gain - kp [-]
snmpset -c $KEY -v $VER $IP $ASETEK_OID.5.80.0 s "0.128"
```
*# Integral Gain - ki [-]*

*snmpset -c \$KEY -v \$VER \$IP \$ASETEK\_OID.5.81.0 s "0.051"*

*# differential Gain - kd [-]*

*snmpset -c \$KEY -v \$VER \$IP \$ASETEK\_OID.5.82.0 s "2.000"*

*# Max Controller Out Delta [%] snmpset -c \$KEY -v \$VER \$IP \$ASETEK\_OID.5.83.0 u 1*

```
# max pwm output of controller [%]
snmpset -c $KEY -v $VER $IP $ASETEK_OID.5.84.0 u 100
```
*# min pwm output of controller [%] snmpset -c \$KEY -v \$VER \$IP \$ASETEK\_OID.5.85.0 u 35*

*# Setpoint for Facility Out Temperature [15 - 50] deg Celcius snmpset -c \$KEY -v \$VER \$IP \$ASETEK\_OID.5.86.0 i 25*

*# Controller Out Alpha - used to filter the controller output [-] snmpset -c \$KEY -v \$VER \$IP \$ASETEK\_OID.5.87.0 s "0.25"*

*#snmpset -c \$KEY -v \$VER \$IP \$ASETEK\_OID.5.87.0 i 60 #snmpset -c \$KEY -v \$VER \$IP \$ASETEK\_OID.5.88.0 u 41*

#### *### get*

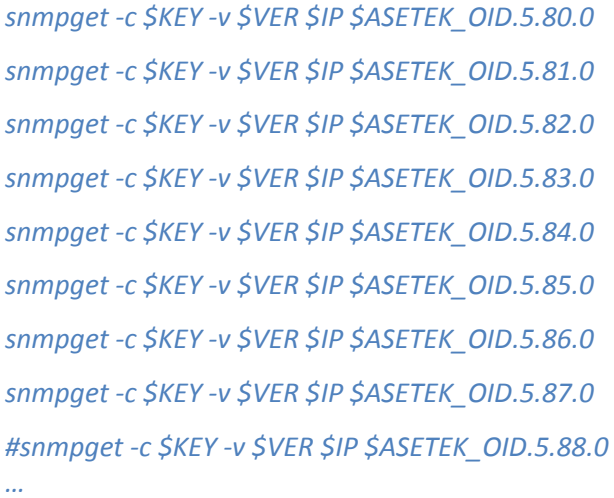

## *8.6.5.1 PID* コントローラ設定

コントローラの目的は、一次冷却水の温度(Fo)を設定した値に保つことです今度コントローラは PID スキームを使 用しています。プロポーショナル(kp), インテグラル(ki), ディファレンシャルゲイン(kd)がコントローラには必要です。これら のゲインは、0 以上でなくてはなりません。ゲインが 0 に設定された場合、コンポーネントは出力に何の影響も与えま せんが、ゲインが大きい場合は、出力への影響は大きいです。これらの値は、時間的な解釈に分類することができ ます。Kp は過去を、ki は現在を、kd は将来の変化の蓄積を表します。

*8.6.5.2 Max Out Delta* コントローラ設定

コントローラの最大デルタ値は、各出力を制限するように設定されています。この値の範囲は [0-100]で、初期値は 1 です。出力バルブがシステムを安定させるために 最適な値を設定します。

# *8.6.5.3 Max PWM Output* コントローラ設定

コントローラの **pwm** 出力の最大値は、流量バルブの最適化を助けるために設定します。出力が徐々に上昇する と、流れは増加が停止したかのように見えます。この問題が発生した場合、max pwm output of controller を設 定します。

# *8.6.5.4 Min PWM Output* コントローラ設定

コントローラの **pwm** 出力の最小値は、流量バルブの最適化を助けるために設定します出力が徐々に低下する と、流れは完全に停止したかのように見えます。この問題は発生した場合、min pwm output of controller を設定 します。

<span id="page-55-0"></span>8.6.6 ユニット グループ ユニットグループは以下の 3 種類で、snmpwalk コマンドの使用により確認可能です。:

*kfj@KFJ-TESTPC:~\$ snmpwalk -v 2c -c public 192.168.0.101 1.3.6.1.4.1.39829.1.6 ASETEK-RACKCDU-SMI-V1-MIB-V16::fluidHeatCapacity.0 = Gauge32: 4180 ASETEK-RACKCDU-SMI-V1-MIB-V16::heatAverageFactor.0 = Gauge32: 60 ASETEK-RACKCDU-SMI-V1-MIB-V16::harnessVersion.0 = Gauge32: 2*

# 以下は、snmp テストスクリプトの抜粋で、ユニットグループのデフォルト設定です:

*###################*

*# units - 6*

*###################*

*### set*

*…*

*# Specific Heat Capacity Cp [ J/Kg\*K ] snmpset -c \$KEY -v \$VER -I r \$IP \$ASETEK\_OID.6.70.0 u 4180*

*# Heat load is averaged over HeatAverageFactor seconds [sec] snmpset -c \$KEY -v \$VER \$IP \$ASETEK\_OID.6.71.0 u 600*

*# Harness Version of the physical harness, defines which sensores are mounted snmpset -c \$KEY -v \$VER \$IP \$ASETEK\_OID.6.72.0 u 2*

#### *### get*

*snmpget -c \$KEY -v \$VER \$IP \$ASETEK\_OID.6.70.0 snmpget -c \$KEY -v \$VER \$IP \$ASETEK\_OID.6.71.0 snmpget -c \$KEY -v \$VER \$IP \$ASETEK\_OID.6.72.0 …*

# <span id="page-56-0"></span>8.6.7 ノーティフィケーショングループ ノーティフィケーショングループは以下の 62 種類で、snmpwalk コマンドの使用により確認可能です。:

*kfj@KFJ-TESTPC:~\$ snmpwalk -v 2c -c public 192.168.0.101 1.3.6.1.4.1.39829.1.7 ASETEK-RACKCDU-SMI-V1-MIB-V16::snmpTrapsAlarmEnable.0 = INTEGER: enabled(2) ASETEK-RACKCDU-SMI-V1-MIB-V16::snmpTrapsWarningEnable.0 = INTEGER: enabled(2) ASETEK-RACKCDU-SMI-V1-MIB-V16::smtpTrapsAlarmEnable.0 = INTEGER: disabled(1) ASETEK-RACKCDU-SMI-V1-MIB-V16::smtpTrapsWarningEnable.0 = INTEGER: disabled(1) ASETEK-RACKCDU-SMI-V1-MIB-V16::warningMinFi.0 = INTEGER: 0 ASETEK-RACKCDU-SMI-V1-MIB-V16::warningMinEnableFi.0 = INTEGER: enabled(2) ASETEK-RACKCDU-SMI-V1-MIB-V16::warningMaxFi.0 = INTEGER: 50 ASETEK-RACKCDU-SMI-V1-MIB-V16::warningMaxEnableFi.0 = INTEGER: enabled(2) ASETEK-RACKCDU-SMI-V1-MIB-V16::alarmMinFi.0 = INTEGER: 0 ASETEK-RACKCDU-SMI-V1-MIB-V16::alarmMinEnableFi.0 = INTEGER: enabled(2) ASETEK-RACKCDU-SMI-V1-MIB-V16::alarmMaxFi.0 = INTEGER: 55 ASETEK-RACKCDU-SMI-V1-MIB-V16::alarmMaxEnableFi.0 = INTEGER: enabled(2) ASETEK-RACKCDU-SMI-V1-MIB-V16::warningMinFo.0 = INTEGER: 0 ASETEK-RACKCDU-SMI-V1-MIB-V16::warningMinEnableFo.0 = INTEGER: enabled(2) ASETEK-RACKCDU-SMI-V1-MIB-V16::warningMaxFo.0 = INTEGER: 55 ASETEK-RACKCDU-SMI-V1-MIB-V16::warningMaxEnableFo.0 = INTEGER: enabled(2) ASETEK-RACKCDU-SMI-V1-MIB-V16::alarmMinFo.0 = INTEGER: 0 ASETEK-RACKCDU-SMI-V1-MIB-V16::alarmMinEnableFo.0 = INTEGER: enabled(2) ASETEK-RACKCDU-SMI-V1-MIB-V16::alarmMaxFo.0 = INTEGER: 60 ASETEK-RACKCDU-SMI-V1-MIB-V16::alarmMaxEnableFo.0 = INTEGER: enabled(2) ASETEK-RACKCDU-SMI-V1-MIB-V16::warningMinSi.0 = INTEGER: 0 ASETEK-RACKCDU-SMI-V1-MIB-V16::warningMinEnableSi.0 = INTEGER: enabled(2)*

*ASETEK-RACKCDU-SMI-V1-MIB-V16::warningMaxSi.0 = INTEGER: 45 ASETEK-RACKCDU-SMI-V1-MIB-V16::warningMaxEnableSi.0 = INTEGER: enabled(2) ASETEK-RACKCDU-SMI-V1-MIB-V16::alarmMinSi.0 = INTEGER: 0 ASETEK-RACKCDU-SMI-V1-MIB-V16::alarmMinEnableSi.0 = INTEGER: enabled(2) ASETEK-RACKCDU-SMI-V1-MIB-V16::alarmMaxSi.0 = INTEGER: 50 ASETEK-RACKCDU-SMI-V1-MIB-V16::alarmMaxEnableSi.0 = INTEGER: enabled(2) ASETEK-RACKCDU-SMI-V1-MIB-V16::warningMinSo.0 = INTEGER: 0 ASETEK-RACKCDU-SMI-V1-MIB-V16::warningMinEnableSo.0 = INTEGER: enabled(2) ASETEK-RACKCDU-SMI-V1-MIB-V16::warningMaxSo.0 = INTEGER: 55 ASETEK-RACKCDU-SMI-V1-MIB-V16::warningMaxEnableSo.0 = INTEGER: enabled(2) ASETEK-RACKCDU-SMI-V1-MIB-V16::alarmMinSo.0 = INTEGER: 0 ASETEK-RACKCDU-SMI-V1-MIB-V16::alarmMinEnableSo.0 = INTEGER: enabled(2) ASETEK-RACKCDU-SMI-V1-MIB-V16::alarmMaxSo.0 = INTEGER: 60 ASETEK-RACKCDU-SMI-V1-MIB-V16::alarmMaxEnableSo.0 = INTEGER: enabled(2) ASETEK-RACKCDU-SMI-V1-MIB-V16::warningMinFlow.0 = INTEGER: 41666 ASETEK-RACKCDU-SMI-V1-MIB-V16::warningMinEnableFlow.0 = INTEGER: enabled(2) ASETEK-RACKCDU-SMI-V1-MIB-V16::warningMaxFlow.0 = INTEGER: 944444 ASETEK-RACKCDU-SMI-V1-MIB-V16::warningMaxEnableFlow.0 = INTEGER: enabled(2) ASETEK-RACKCDU-SMI-V1-MIB-V16::alarmMinFlow.0 = INTEGER: 20833 ASETEK-RACKCDU-SMI-V1-MIB-V16::alarmMinEnableFlow.0 = INTEGER: enabled(2) ASETEK-RACKCDU-SMI-V1-MIB-V16::alarmMaxFlow.0 = INTEGER: 972222 ASETEK-RACKCDU-SMI-V1-MIB-V16::alarmMaxEnableFlow.0 = INTEGER: enabled(2) ASETEK-RACKCDU-SMI-V1-MIB-V16::warningMinPressureServer.0 = INTEGER: 0 ASETEK-RACKCDU-SMI-V1-MIB-V16::warningMinEnablePressureServer.0 = INTEGER: enabled(2) ASETEK-RACKCDU-SMI-V1-MIB-V16::warningMaxPressureServer.0 = INTEGER: 100 ASETEK-RACKCDU-SMI-V1-MIB-V16::warningMaxEnablePressureServer.0 = INTEGER: enabled(2) ASETEK-RACKCDU-SMI-V1-MIB-V16::alarmMinPressureServer.0 = INTEGER: 0 ASETEK-RACKCDU-SMI-V1-MIB-V16::alarmMinEnablePressureServer.0 = INTEGER: enabled(2) ASETEK-RACKCDU-SMI-V1-MIB-V16::alarmMaxPressureServer.0 = INTEGER: 300 ASETEK-RACKCDU-SMI-V1-MIB-V16::alarmMaxEnablePressureServer.0 = INTEGER: enabled(2) ASETEK-RACKCDU-SMI-V1-MIB-V16::warningMinPressureFacility.0 = INTEGER: 0 ASETEK-RACKCDU-SMI-V1-MIB-V16::warningMinEnablePressureFacility.0 = INTEGER: enabled(2) ASETEK-RACKCDU-SMI-V1-MIB-V16::warningMaxPressureFacility.0 = INTEGER: 3400*

*ASETEK-RACKCDU-SMI-V1-MIB-V16::warningMaxEnablePressureFacility.0 = INTEGER: enabled(2) ASETEK-RACKCDU-SMI-V1-MIB-V16::alarmMinPressureFacility.0 = INTEGER: 0 ASETEK-RACKCDU-SMI-V1-MIB-V16::alarmMinEnablePressureFacility.0 = INTEGER: enabled(2) ASETEK-RACKCDU-SMI-V1-MIB-V16::alarmMaxPressureFacility.0 = INTEGER: 3500 ASETEK-RACKCDU-SMI-V1-MIB-V16::alarmMaxEnablePressureFacility.0 = INTEGER: enabled(2) ASETEK-RACKCDU-SMI-V1-MIB-V16::alarmEnableLeak.0 = INTEGER: enabled(2) ASETEK-RACKCDU-SMI-V1-MIB-V16::alarmEnableLevel.0 = INTEGER: enabled(2)*

# 以下は、snmp テストスクリプトの抜粋で、ノーティフィケーショングループのデフォルト設定です:

*################### # notifications - 7 ###################*

*### set*

*…*

*# snmp* 

*# snmpTrapsAlarmEnable - disabled(1), enabled(2) snmpset -c \$KEY -v \$VER \$IP \$ASETEK\_OID.7.150.0 i 1*

*# snmpTrapsWarningEnable - disabled(1), enabled(2) snmpset -c \$KEY -v \$VER \$IP \$ASETEK\_OID.7.151.0 i 1*

*# smtp*

*# smtpTrapsAlarmEnable - disabled(1), enabled(2) snmpset -c \$KEY -v \$VER \$IP \$ASETEK\_OID.7.152.0 i 1*

*# smtpTrapsWarningEnable - disabled(1), enabled(2) snmpset -c \$KEY -v \$VER \$IP \$ASETEK\_OID.7.153.0 i 1*

# *# Fi*

*# Set FacilityIn Min Warning level - Degree Celsius [°C] snmpset -c \$KEY -v \$VER \$IP \$ASETEK\_OID.7.154.0 i 0*

*# enable FacilityIn Min Warning level - disabled(1), enabled(2) snmpset -c \$KEY -v \$VER \$IP \$ASETEK\_OID.7.155.0 i 2* 

*# Set FacilityIn Max Warning level - Degree Celsius [°C] snmpset -c \$KEY -v \$VER \$IP \$ASETEK\_OID.7.156.0 i 50*

*# enable FacilityIn Max Warning level - disabled(1), enabled(2) snmpset -c \$KEY -v \$VER \$IP \$ASETEK\_OID.7.157.0 i 2*

*# Set FacilityIn Min Alarm level - Degree Celsius [°C] snmpset -c \$KEY -v \$VER \$IP \$ASETEK\_OID.7.158.0 i 0* 

*# enable FacilityIn Min Alarm level - disabled(1), enabled(2) snmpset -c \$KEY -v \$VER \$IP \$ASETEK\_OID.7.159.0 i 2*

*# Set FacilityIn Max Alarm level - Degree Celsius [°C] snmpset -c \$KEY -v \$VER \$IP \$ASETEK\_OID.7.160.0 i 55*

*# enable FacilityIn Max Alarm level - disabled(1), enabled(2) snmpset -c \$KEY -v \$VER \$IP \$ASETEK\_OID.7.161.0 i 2*

#### *# Fo*

*snmpset -c \$KEY -v \$VER \$IP \$ASETEK\_OID.7.162.0 i 0 snmpset -c \$KEY -v \$VER \$IP \$ASETEK\_OID.7.163.0 i 2 snmpset -c \$KEY -v \$VER \$IP \$ASETEK\_OID.7.164.0 i 55 snmpset -c \$KEY -v \$VER \$IP \$ASETEK\_OID.7.165.0 i 2 snmpset -c \$KEY -v \$VER \$IP \$ASETEK\_OID.7.166.0 i 0 snmpset -c \$KEY -v \$VER \$IP \$ASETEK\_OID.7.167.0 i 2*

*snmpset -c \$KEY -v \$VER \$IP \$ASETEK\_OID.7.168.0 i 60 snmpset -c \$KEY -v \$VER \$IP \$ASETEK\_OID.7.169.0 i 2*

#### *# Si*

*snmpset -c \$KEY -v \$VER \$IP \$ASETEK\_OID.7.170.0 i 0 snmpset -c \$KEY -v \$VER \$IP \$ASETEK\_OID.7.171.0 i 2 snmpset -c \$KEY -v \$VER \$IP \$ASETEK\_OID.7.172.0 i 45 snmpset -c \$KEY -v \$VER \$IP \$ASETEK\_OID.7.173.0 i 2 snmpset -c \$KEY -v \$VER \$IP \$ASETEK\_OID.7.174.0 i 0 snmpset -c \$KEY -v \$VER \$IP \$ASETEK\_OID.7.175.0 i 2 snmpset -c \$KEY -v \$VER \$IP \$ASETEK\_OID.7.176.0 i 50 snmpset -c \$KEY -v \$VER \$IP \$ASETEK\_OID.7.177.0 i 2*

#### *# So*

*snmpset -c \$KEY -v \$VER \$IP \$ASETEK\_OID.7.178.0 i 0 snmpset -c \$KEY -v \$VER \$IP \$ASETEK\_OID.7.179.0 i 2 snmpset -c \$KEY -v \$VER \$IP \$ASETEK\_OID.7.180.0 i 55 snmpset -c \$KEY -v \$VER \$IP \$ASETEK\_OID.7.181.0 i 2 snmpset -c \$KEY -v \$VER \$IP \$ASETEK\_OID.7.182.0 i 0 snmpset -c \$KEY -v \$VER \$IP \$ASETEK\_OID.7.183.0 i 2 snmpset -c \$KEY -v \$VER \$IP \$ASETEK\_OID.7.184.0 i 60 snmpset -c \$KEY -v \$VER \$IP \$ASETEK\_OID.7.185.0 i 2*

#### *# Flow*

*snmpset -c \$KEY -v \$VER \$IP \$ASETEK\_OID.7.186.0 i 41666 snmpset -c \$KEY -v \$VER \$IP \$ASETEK\_OID.7.187.0 i 2 snmpset -c \$KEY -v \$VER \$IP \$ASETEK\_OID.7.188.0 i 944444 snmpset -c \$KEY -v \$VER \$IP \$ASETEK\_OID.7.189.0 i 2 snmpset -c \$KEY -v \$VER \$IP \$ASETEK\_OID.7.190.0 i 20833 snmpset -c \$KEY -v \$VER \$IP \$ASETEK\_OID.7.191.0 i 2 snmpset -c \$KEY -v \$VER \$IP \$ASETEK\_OID.7.192.0 i 972222 snmpset -c \$KEY -v \$VER \$IP \$ASETEK\_OID.7.193.0 i 2* 

#### *# Pressure Server*

*snmpset -c \$KEY -v \$VER \$IP \$ASETEK\_OID.7.194.0 i 0 snmpset -c \$KEY -v \$VER \$IP \$ASETEK\_OID.7.195.0 i 2 snmpset -c \$KEY -v \$VER \$IP \$ASETEK\_OID.7.196.0 i 100 snmpset -c \$KEY -v \$VER \$IP \$ASETEK\_OID.7.197.0 i 2 snmpset -c \$KEY -v \$VER \$IP \$ASETEK\_OID.7.198.0 i 0 snmpset -c \$KEY -v \$VER \$IP \$ASETEK\_OID.7.199.0 i 2 snmpset -c \$KEY -v \$VER \$IP \$ASETEK\_OID.7.200.0 i 300 snmpset -c \$KEY -v \$VER \$IP \$ASETEK\_OID.7.201.0 i 2*

#### *# Pressure Facility*

*snmpset -c \$KEY -v \$VER \$IP \$ASETEK\_OID.7.202.0 i 0 snmpset -c \$KEY -v \$VER \$IP \$ASETEK\_OID.7.203.0 i 2 snmpset -c \$KEY -v \$VER \$IP \$ASETEK\_OID.7.204.0 i 3400 snmpset -c \$KEY -v \$VER \$IP \$ASETEK\_OID.7.205.0 i 2 snmpset -c \$KEY -v \$VER \$IP \$ASETEK\_OID.7.206.0 i 0 snmpset -c \$KEY -v \$VER \$IP \$ASETEK\_OID.7.207.0 i 2 snmpset -c \$KEY -v \$VER \$IP \$ASETEK\_OID.7.208.0 i 3500 snmpset -c \$KEY -v \$VER \$IP \$ASETEK\_OID.7.209.0 i 2*

#### *# leak*

*# enable leak detection - disabled(1), enabled(2) snmpset -c \$KEY -v \$VER \$IP \$ASETEK\_OID.7.210.0 i 2*

*# level # enable low liquid level detection - disabled(1), enabled(2) snmpset -c \$KEY -v \$VER \$IP \$ASETEK\_OID.7.211.0 i 2*

#### *### get*

*# smtp snmpget -c \$KEY -v \$VER \$IP \$ASETEK\_OID.7.150.0*

#### *snmpget -c \$KEY -v \$VER \$IP \$ASETEK\_OID.7.151.0*

#### *# snmp*

*snmpget -c \$KEY -v \$VER \$IP \$ASETEK\_OID.7.152.0 snmpget -c \$KEY -v \$VER \$IP \$ASETEK\_OID.7.153.0*

#### *# Fi*

*snmpget -c \$KEY -v \$VER \$IP \$ASETEK\_OID.7.154.0 snmpget -c \$KEY -v \$VER \$IP \$ASETEK\_OID.7.155.0 snmpget -c \$KEY -v \$VER \$IP \$ASETEK\_OID.7.156.0 snmpget -c \$KEY -v \$VER \$IP \$ASETEK\_OID.7.157.0 snmpget -c \$KEY -v \$VER \$IP \$ASETEK\_OID.7.158.0 snmpget -c \$KEY -v \$VER \$IP \$ASETEK\_OID.7.159.0 snmpget -c \$KEY -v \$VER \$IP \$ASETEK\_OID.7.160.0 snmpget -c \$KEY -v \$VER \$IP \$ASETEK\_OID.7.161.0*

#### *# Fo*

*snmpget -c \$KEY -v \$VER \$IP \$ASETEK\_OID.7.162.0 snmpget -c \$KEY -v \$VER \$IP \$ASETEK\_OID.7.163.0 snmpget -c \$KEY -v \$VER \$IP \$ASETEK\_OID.7.164.0 snmpget -c \$KEY -v \$VER \$IP \$ASETEK\_OID.7.165.0 snmpget -c \$KEY -v \$VER \$IP \$ASETEK\_OID.7.166.0 snmpget -c \$KEY -v \$VER \$IP \$ASETEK\_OID.7.167.0 snmpget -c \$KEY -v \$VER \$IP \$ASETEK\_OID.7.168.0 snmpget -c \$KEY -v \$VER \$IP \$ASETEK\_OID.7.169.0*

#### *# Si*

*snmpget -c \$KEY -v \$VER \$IP \$ASETEK\_OID.7.170.0 snmpget -c \$KEY -v \$VER \$IP \$ASETEK\_OID.7.171.0 snmpget -c \$KEY -v \$VER \$IP \$ASETEK\_OID.7.172.0 snmpget -c \$KEY -v \$VER \$IP \$ASETEK\_OID.7.173.0 snmpget -c \$KEY -v \$VER \$IP \$ASETEK\_OID.7.174.0 snmpget -c \$KEY -v \$VER \$IP \$ASETEK\_OID.7.175.0* *snmpget -c \$KEY -v \$VER \$IP \$ASETEK\_OID.7.176.0 snmpget -c \$KEY -v \$VER \$IP \$ASETEK\_OID.7.177.0*

#### *# So*

*snmpget -c \$KEY -v \$VER \$IP \$ASETEK\_OID.7.178.0 snmpget -c \$KEY -v \$VER \$IP \$ASETEK\_OID.7.179.0 snmpget -c \$KEY -v \$VER \$IP \$ASETEK\_OID.7.180.0 snmpget -c \$KEY -v \$VER \$IP \$ASETEK\_OID.7.181.0 snmpget -c \$KEY -v \$VER \$IP \$ASETEK\_OID.7.182.0 snmpget -c \$KEY -v \$VER \$IP \$ASETEK\_OID.7.183.0 snmpget -c \$KEY -v \$VER \$IP \$ASETEK\_OID.7.184.0 snmpget -c \$KEY -v \$VER \$IP \$ASETEK\_OID.7.185.0*

#### *# Flow*

*snmpget -c \$KEY -v \$VER \$IP \$ASETEK\_OID.7.186.0 snmpget -c \$KEY -v \$VER \$IP \$ASETEK\_OID.7.187.0 snmpget -c \$KEY -v \$VER \$IP \$ASETEK\_OID.7.188.0 snmpget -c \$KEY -v \$VER \$IP \$ASETEK\_OID.7.189.0 snmpget -c \$KEY -v \$VER \$IP \$ASETEK\_OID.7.190.0 snmpget -c \$KEY -v \$VER \$IP \$ASETEK\_OID.7.191.0 snmpget -c \$KEY -v \$VER \$IP \$ASETEK\_OID.7.192.0 snmpget -c \$KEY -v \$VER \$IP \$ASETEK\_OID.7.193.0*

#### *# Pressure Server*

*snmpget -c \$KEY -v \$VER \$IP \$ASETEK\_OID.7.194.0 snmpget -c \$KEY -v \$VER \$IP \$ASETEK\_OID.7.195.0 snmpget -c \$KEY -v \$VER \$IP \$ASETEK\_OID.7.196.0 snmpget -c \$KEY -v \$VER \$IP \$ASETEK\_OID.7.197.0 snmpget -c \$KEY -v \$VER \$IP \$ASETEK\_OID.7.198.0 snmpget -c \$KEY -v \$VER \$IP \$ASETEK\_OID.7.199.0 snmpget -c \$KEY -v \$VER \$IP \$ASETEK\_OID.7.200.0 snmpget -c \$KEY -v \$VER \$IP \$ASETEK\_OID.7.201.0*

*# Pressure Facility snmpget -c \$KEY -v \$VER \$IP \$ASETEK\_OID.7.202.0 snmpget -c \$KEY -v \$VER \$IP \$ASETEK\_OID.7.203.0 snmpget -c \$KEY -v \$VER \$IP \$ASETEK\_OID.7.204.0 snmpget -c \$KEY -v \$VER \$IP \$ASETEK\_OID.7.205.0 snmpget -c \$KEY -v \$VER \$IP \$ASETEK\_OID.7.206.0 snmpget -c \$KEY -v \$VER \$IP \$ASETEK\_OID.7.207.0 snmpget -c \$KEY -v \$VER \$IP \$ASETEK\_OID.7.208.0 snmpget -c \$KEY -v \$VER \$IP \$ASETEK\_OID.7.209.0*

*# leak*

*snmpget -c \$KEY -v \$VER \$IP \$ASETEK\_OID.7.210.0*

*# level*

*…*

*snmpget -c \$KEY -v \$VER \$IP \$ASETEK\_OID.7.211.0*

SNMP トラップには 2 つのフラグが設定可能です。1 つは warning (snmpTrapsWarningEnable)で、もう 1 つは Alarm (snmpTrapsAlarmEnable).です。これらのフラグは、SNMP トラップの機能で有効・無効 に設定することがで きます。(1) は無効、(2)は有効です。

同じように、SMTP トラップにも 2 つのフラグが設定可能です。1 つは warning (smtpTrapsWarningEnable) で、もう 1 つは Alarm (smtpTrapsAlarmEnable)です。これらのフラグは、SMTP トラップの機能で有効・無効の設定が可能 です。 (1)は無効、(2) は有効です。

センサーは合計 9 個あります。そのうち、温度センサーは 4 つで、一次排水 (Fo), 一次給水(Fi), 二次排水(So), 二次給水(Si)です。流量センサーは 1 つのみで、一次冷却水の流量を測定します (Flow). 圧力センサーは 2 つ で、二次冷却水圧力(PressureServer) と一次冷却水の圧力を測定します (PressureFacilty). その他に、漏水セ ンサー(leak)と水位センサー(level) が設けられています。

# <span id="page-64-0"></span>8.7 それぞれのセンサートラップの設定

[8.6.7](#page-56-0) のノーティフィケーショングループで示したとおり、それぞれのセンサーからはトラップの通知が可能です。各センサ ーに最大値と最小値を設定することで、warning や alarm を生成することができます。これらの 4 つの閾値には有 効フラグがあり、測定値が閾値を超えた場合に、トラップを送信するかどうかを設定することができます。これについて は、ほとんどのセンサーで設定可能ですが、漏水センサーと水位センサーは閾値を1つしか持たず、alarm のみの設 定が可能です。

# <span id="page-65-0"></span>8.8 Trap 生成の設定

トラップによる warning と Alarm 生成の設定が可能です。有効になるトラップについては、[6.6.4.](#page-25-3)章を参照してくださ  $\mathbf{L}$ 

トラップが検出されると、指定された IP アドレスに(SNMP Manager)送信されます. 現在では、トラップシステムは 2 つの別々の SNMP Manager に対応することができます。受信する 2 つの SNMP Managers を区別するために index が使用されます。

それぞれの index を有効にするには、以下の設定をします:

- notifyReceiverIPAddress トラップを受信する IP アドレス/ SNMP Manager.
- notifyEnabled トラップ検出の有効化.
- snmpTrapsAlarmEnable SNMPトラップ alarm の有効化
- snmpTrapsWarningEnable SNMPトラップ warning の有効化.

それぞれのセンサーの各トラップの設定は、[8.6.7.](#page-56-0) ノーティフィケーショングループを参照してください。

スクリプトの The snip from the script will enable both warnings and alarms for index 0, and the traps will be transmitted to the SNMP Manager with IP address of 192.168.0.212.

以下は、snmp\_テストスクリプトの抜粋で、index 0 の warning と alarm について、SNMP Manager の IP アドレス が 192.168.0.212.のときの設定です:

#### *###################*

*# enable traps for index 0 ###################*

*### script enables traps*

*if [ "\$TRAP\_ENABLE\_FLAG" -eq 1 ];then*

 *# enable Traps for index 0*

 *# Indicates if this notify entry is enabled or not - [1..2]*

 *snmpset -c \$KEY -v \$VER \$IP \$ASETEK\_OID.2.1.1.2.0 i 2*

 *# set receiving IP address for index 0 # Notification receiver IP address - i.e IP for destination PC snmpset -c \$KEY -v \$VER \$IP \$ASETEK\_OID.2.1.1.3.0 a 192.168.0.212*

 *# snmp*

 *# enable both warnings and alarm # snmpTrapsAlarmEnable - disabled(1), enabled(2)*

```
 snmpset -c $KEY -v $VER $IP $ASETEK_OID.7.150.0 i 2
```
 *# snmpTrapsWarningEnable - disabled(1), enabled(2) snmpset -c \$KEY -v \$VER \$IP \$ASETEK\_OID.7.151.0 i 2 fi*